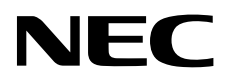

# Asztali monitor MultiSync EA244WMi MultiSync EA273WMi

Használati útmutató

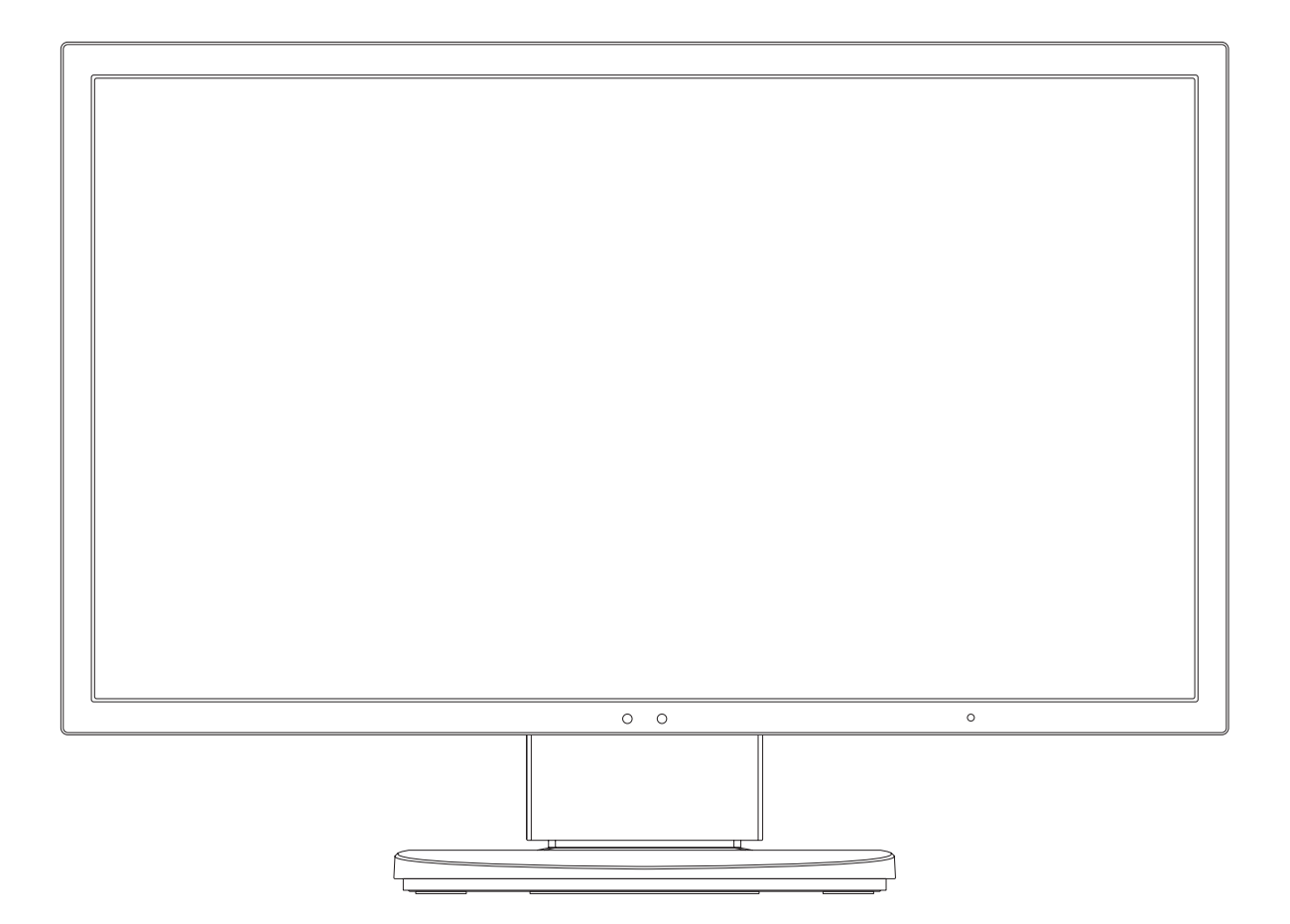

Keresse meg modelljének nevét a monitor hátoldalán lévő címkén.

## **Tárgymutató**

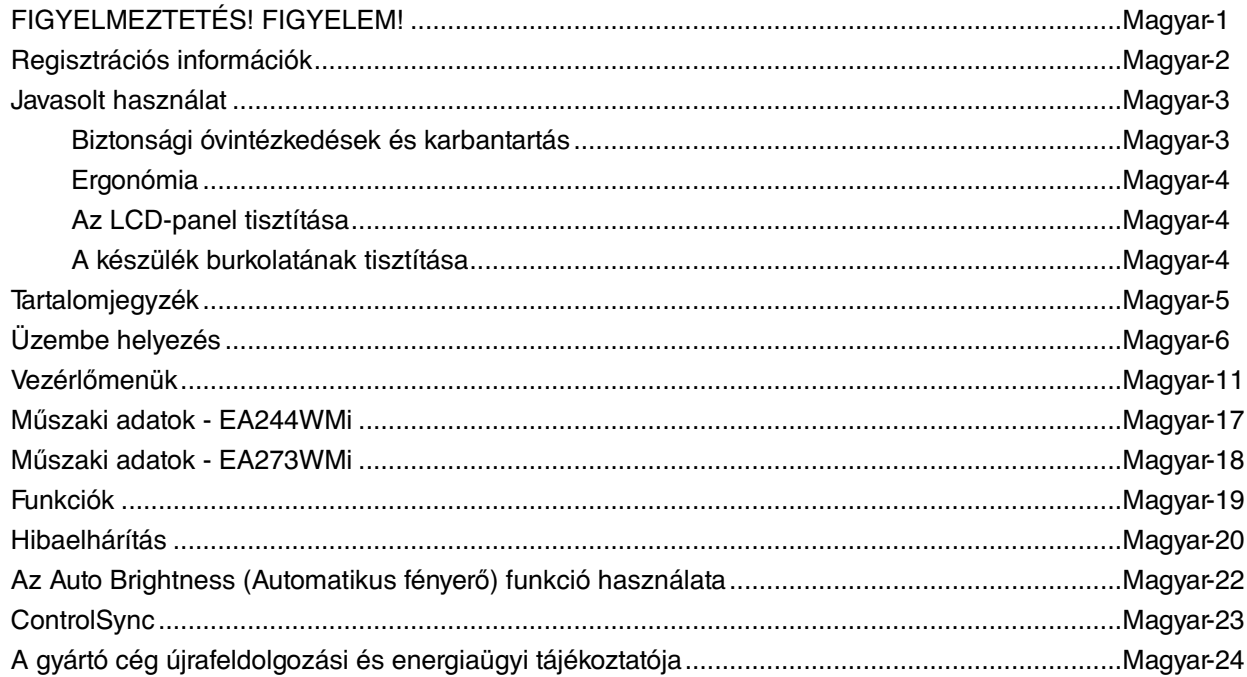

## **FIGYELMEZTETÉS!**

TŰZ VAGY ÁRAMÜTÉS VESZÉLYÉNEK ELKERÜLÉSE ÉRDEKÉBEN NE TEGYE KI A MONITORT ESŐNEK VAGY NEDVESSÉGNEK. NE HASZNÁLJA A MONITOR PÓLUSHELYESEN KIALAKÍTOTT DUGÓJÁT HOSSZABBÍTÓ ZSINÓROS DUGALJBAN VAGY MÁS KIMENETI ALJZATBAN, AMENNYIBEN A DUGÓ VILLÁJA NEM ILLESZTHETŐ BE TELJESEN.

NE NYISSA KI A KÉSZÜLÉK HÁZÁT, MERT A TERMÉK BELSEJÉBEN NAGYFESZÜLTSÉGŰ ALKATRÉSZEK VANNAK. SZERVIZMŰVELETEKET CSAK KÉPESÍTETT SZAKEMBER VÉGEZHET.

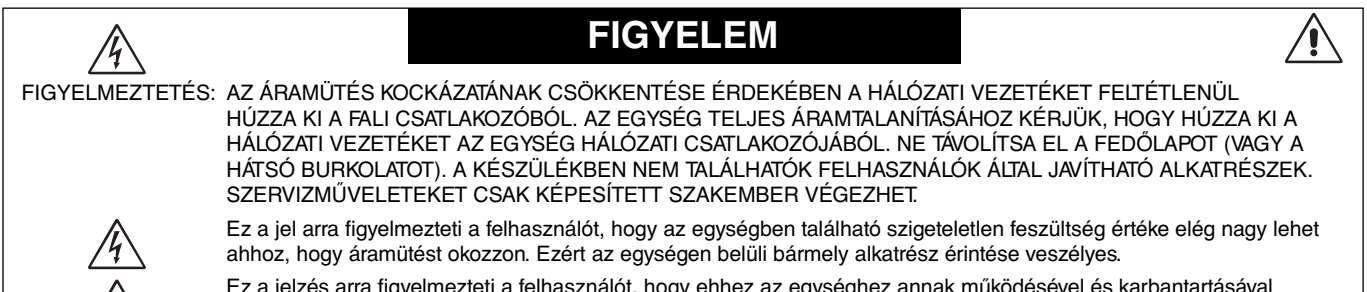

 Ez a jelzés arra figyelmezteti a felhasználót, hogy ehhez az egységhez annak működésével és karbantartásával kapcsolatos fontos információkat mellékeltek. Ezért a problémák elkerülése érdekében gondosan olvassa el azokat.

**FIGYELMEZTETÉS:** Kérjük, hogy a monitorhoz az alábbi táblázat szerint mellékelt hálózati kábelt használja. Ha nem kapott hálózati kábelt ehhez a berendezéshez, forduljon a forgalmazóhoz. A többi esetben azt a fali kimenethez csatlakoztatható hálózati vezetéket használja, amelyet az adott országban engedélyeztek és megfelel az ország biztonsági előírásainak.

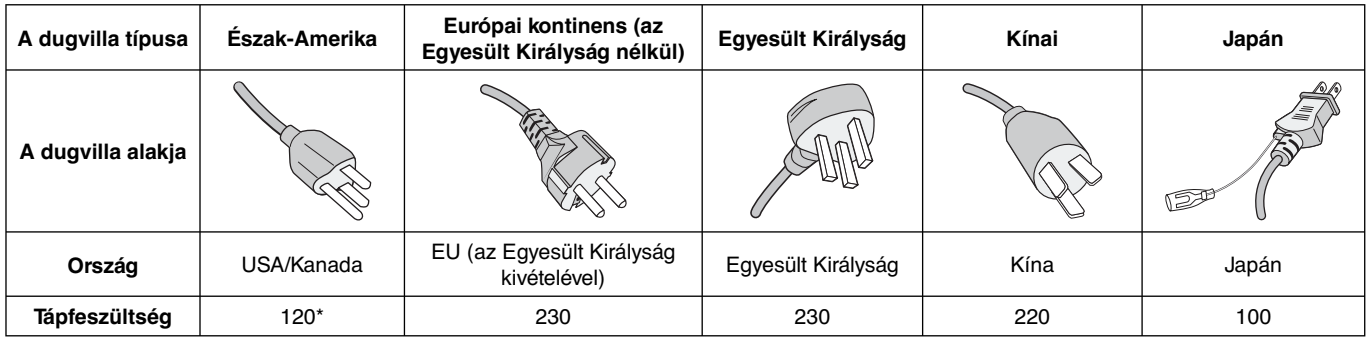

**\*** A monitor 125-240 V tápellátással történő működtetéséhez olyan hálózati vezetéket használjon, amely megfelel az igénybe vett hálózati aljzat tápfeszültségének.

**MEGJEGYZÉS:** Ezt a terméket csak abban az országban javíttathatja, ahol vásárolta.

#### **A TCO-tanúsítvánnyal rendelkező monitoraink listáját és azok TCO-tanúsítványát (kizárólag angol nyelven) a következő weboldalon érheti el:**

http://www.nec-display.com/global/about/legal\_regulation/TCO\_mn/index.html

A Windows a Microsoft Corporation bejegyzett védjegye. Az NEC az NEC Corporation bejegyzett védjegye.

Az ErgoDesign az NEC Display Solutions Ltd. Ausztriában, a Benelux Államokban, Dániában, az Egyesült Királyságban, Franciaországban, Németországban, Norvégiában, Olaszországban, Spanyolországban és Svédországban bejegyzett védjegye.

**ENERGY STAR** az Egyesült Államokban bejegyzett védjegy.

Az összes többi márka és a termék nevek a saját tulajdonosaik védjegyeit vagy bejegyzett védjegyeit testesítik meg. Az **ENERGY STAR**® Partnerként, a NEC Display Solutions of America, Inc. úgy ítélte meg, hogy ez a termék kielégíti az **ENERGY STAR** energia hatékonysággal kapcsolatos irányelveit. Az **ENERGY STAR** embléma feltűntetése nem azt jelenti, hogy az EPA bármely terméket vagy szolgáltatást jóváhagyott volna.

A DisplayPort és a DisplayPort megfelelőségi embléma a Video Electronics Standards Association védjegyei az Amerikai Egyesült Államokban és más országokban.

HDCP (High-Bandwidth Digital Content Protection – nagy sávszélességű digitális másolásvédelem): A HDCP rendszerrel megelőzhető a digitális jelek formájában továbbított videoadatok illegális másolása. Ha digitális jelbemeneten keresztül érkező tartalom nem tekinthető meg, ebből nem feltétlenül lehet a monitor működési hibájára következtetni. A HDCP megvalósítása magában hordozza annak lehetőségét, hogy bizonyos, a technológiával védett tartalmak – a HDCP közösség (Digital Content Protection, LLC) döntésének, szándékának megfelelően – nem jeleníthetők meg.

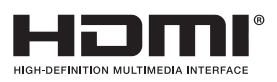

A HDMI, a High-Definition Multimedia Interface és a HDMI embléma a HDMI Licensing LLC védjegyei vagy bejegyzett védjegyei az Amerikai Egyesült Államokban és más országokban.

- A termék elsődleges rendeltetése az irodai vagy otthoni számítástechnikai műszaki berendezésként való használat.
- A termék számítógéphez csatlakoztatva működtethető kialakításának megfelelően, a televíziós vagy sugárzott műsorok megjelenítésére nem alkalmas.

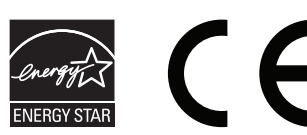

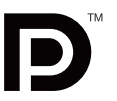

## **FCC Információk**

- 1. Használja az előírt, mellékelt kábeleket, hogy ne zavarja a rádió- és televízió-vételt.
	- (1) A használni kívánt hálózati vezeték engedélyköteles, meg kell felelnie az Egyesült Államok biztonsági szabványainak, valamint a következőknek:

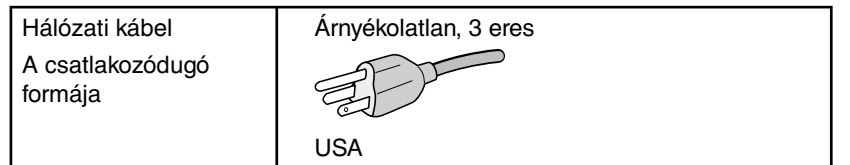

- (2) Kérjük, használja a mellékelt árnyékolt videokábelt. Más kábelek és adapterek használata zavarhatja a rádió- és televízióadások vételét.
- 2. A berendezést bevizsgálták, és az FCC (Federal Communications Commission Szövetségi Hírközlési Bizottság) 15. előírásának alapján megfelel a "B" osztályba sorolt digitális berendezésekre vonatkozó korlátozásoknak. Ezek a korlátozások otthoni környezetben megfelelő védelmet biztosítanak a káros vételi zavarok ellen. A berendezés képes rádiófrekvenciás energia termelésére, felhasználására és sugárzására, ezért, ha azt nem az utasításoknak megfelelően szerelik fel és használják, a rádióadások vételét kellemetlenül zavarhatja. Nincs azonban biztosíték arra, hogy egy adott környezetben nem keletkezik vételi zavar. Amennyiben a berendezés a rádiós vagy televíziós adás vételében kellemetlen zavart okoz, – ami a berendezés ki- és bekapcsolásával állapítható meg – javasoljuk, hogy próbálja meg a zavar megszüntetését az alábbi módszerek valamelyikével:
	- Állítsa más irányba, illetve helyezze át a vevőantennát.
	- Növelje a berendezés és a vevőberendezés közötti távolságot.
	- Csatlakoztassa a berendezést egy olyan aljzathoz, amely a vevőberendezésétől eltérő áramkörön van.
	- Forduljon segítségért a készülék forgalmazójához vagy egy tapasztalt rádió-/televízió-szerelőhöz.

Ha szükséges, további tanácsokért lépjen kapcsolatba a berendezés forgalmazójával vagy egy tapasztalt rádió-/televíziószerelővel. A következő, az FCC által összeállított kiadvány hasznos információkkal szolgál: "A rádió- és televízió-vételi zavarok megállapítása és megszüntetése" Ez a kiadvány a következő címen szerezhető be: U.S. Government Printing Office, Washington, D.C., 20402, Raktári szám: 004-000-00345-4.

### **Megfelelőségi nyilatkozat**

Ez a berendezés megfelel az FCC Előírások 15. részének. A berendezés működtetésének két feltétele van. (1) A berendezés nem okozhat kellemetlen zavart és (2) a berendezésnek minden vételi zavart el kell viselnie, beleértve az esetleg szabálytalan működést okozó vételi zavart is.

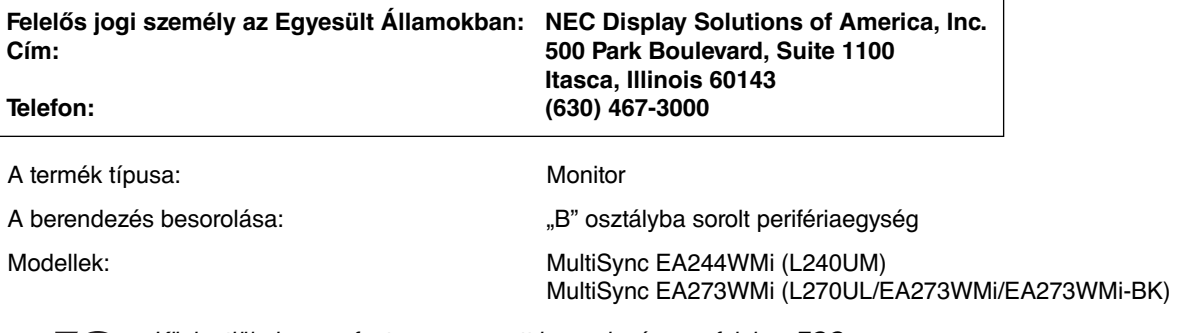

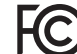

Kijelentjük, hogy a fent megnevezett berendezés megfelel az FCC Előírásaiban meghatározott műszaki standardoknak.

## **Javasolt használat**

#### **Biztonsági óvintézkedések és karbantartás**

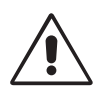

AZ LCD SZÍNES MONITOR OPTIMÁLIS TELJESÍTMÉNYE ÉRDEKÉBEN JEGYEZZE MEG A BEÁLLÍTÁSRA ÉS HASZNÁLATRA VONATKOZÓAN A KÖVETKEZŐKET:

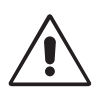

- **NE NYISSA FEL A MONITORT!** A készülék belsejében nincsenek a felhasználó által szervizelhető alkatrészek, és a fedőlapok felnyitása vagy eltávolítása veszélyes áramütéssel vagy egyéb kockázattal járhat. Szervizelési igényével forduljon képesített szakemberhez.
- Ne öntsön semmilyen folyadékot a berendezésre, és ne használja azt víz közelében.
- Ne helyezzen semmilyen tárgyat a berendezés réseibe, mivel ezek veszélyes, feszültség alatt levő pontokhoz érhetnek hozzá. Ez káros vagy végzetes következménnyel járhat, áramütést, tüzet vagy a berendezés meghibásodását okozhatja.
- Ne helyezzen nehéz tárgyat a hálózati vezetékre. A vezeték sérülése áramütést vagy tüzet okozhat.
- Ne helyezze ezt a terméket lejtős vagy instabil kocsira, állványra vagy asztalra, mert a monitor leeshet és ezzel súlyosan megrongálódhat.
- A használni kívánt hálózati kábel engedélyköteles, és meg kell felelnie az Ön országában érvényes biztonsági szabványoknak. (Európában a H05VV-F 3G 1 mm<sup>2</sup>-es típus használata javasolt).
- Az Egyesült Királyságban a Brit Szabvány szerinti fekete (5 amperes), biztosítékkal ellátott egybeöntött csatlakozós hálózati vezeték használata ajánlott ehhez a készülékhez.
- Ne helyezzen el semmilyen tárgyat a monitoron, és ne használja fedett helyiségen kívül.
- Ne hajlítsa meg a hálózati vezetéket.
- Ne használja a monitort magas hőmérsékletű, párás, poros vagy olajos környezetben.
- Ne takarja le a monitor nyílásait.
- A vibráció károsíthatja a háttérvilágítást. Ne telepítse a monitort olyan helyre, ahol állandó vibrációnak lenne kitéve.
- Ha a monitor vagy az üveglap eltörik, ne érjen a folyadékkristályhoz, és óvatosan kezelje a készüléket.
- Az LCD monitor földrengés vagy más rázkódás általi felborulásából következő sérülésének megelőzése érdekében azt feltétlenül stabil helyre állítsa fel, és tegye meg a leesés megakadályozásához szükséges intézkedéseket.

A következő körülmények esetén azonnal kapcsolja ki az áramellátást, húzza ki a monitor vezetékét a fali aljzatból, majd lépjen kapcsolatba képesített szervizszemélyzettel. A monitor leeshet, tüzet vagy áramütést okozhat a következő feltételek melletti használat során:

- Ha a monitorállvány megrepedt vagy lepattogzott.
- Ha a monitor rázkódásnak volt kitéve.
- Ha a monitornak szokatlan szaga van.
- **•** Ha megsérült a hálózati vezeték vagy a fali dugó.
- Ha a monitorba folyadék ömlött vagy tárgyak estek bele.
- Ha a monitort eső vagy víz érte.
- Ha a monitort leejtette vagy a háza megsérült.
- Ha a monitor a kezelési utasítások betartása mellett sem működik megfelelően.

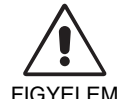

- **•** Tegye lehetővé a kielégítő szellőzést a monitor körül, hogy a hő megfelelően távozhasson. Ne zárja el a szellőzőnyílásokat, és ne állítsa a monitort hősugárzó vagy más hőforrás közelébe. Semmit ne tegyen a monitor tetejére.
- Az áramforrásról való leválasztás elsődleges módszere a hálózati vezeték aljzatból történő kihúzása. A monitort olyan hálózati csatlakozó közelébe kell helyezni, amely könnyen hozzáférhető.
- Szállítás közben óvatosan járjon el. A csomagolóanyagot őrizze meg a jövőbeli szállításokhoz.
- Szállítás, felszerelés és beállítás közben ne érintse meg az LCD-panel felületét. Az LCD-panelre gyakorolt nyomás komoly károsodást okozhat.

**Utánvilágítás:** Utánvilágításnak azt a jelenséget nevezzük, amikor a képernyőn az előző kép maradéka vagy "szellemképe" látható. Noha az LCD monitorok utánvilágítása – a CRT monitoroktól eltérően – nem tartós, az állandó képek hosszantartó megjelenítése kerülendő.

Az utánvilágítás csökkentése érdekében kapcsolja ki a monitort annyi időre, amíg az előző kép látszott. Ha például egy kép egy órán keresztül volt a monitoron és annak szellemképe megmaradt, a kép törléséhez kapcsolja ki a monitort egy órára.

**MEGJEGYZÉS:** Mint a többi személyes használatú megjelenítőeszköz esetében, azokra az időszakokra, amelyeknek során a képernyőn nem folynak műveletek, az NEC DISPLAY SOLUTIONS rendszeres időközönként mozgó képernyővédő használatát javasolja, ha illetve ha nincs szükség rá, akkor a monitort ki kell kapcsolni.

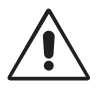

#### A MONITOR HELYES ELHELYEZÉSE ÉS BEÁLLÍTÁSA CSÖKKENTHETI A SZEM, VÁLL ÉS NYAK FÁRADÁSÁT. A MONITOR ELHELYEZÉSEKOR ELLENŐRIZZE A KÖVETKEZŐKET:

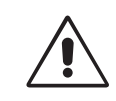

- Az optimális teljesítmény eléréséhez a képernyőnek 20 perces bemelegedésre van szüksége.
- Úgy állítsa be a monitort, hogy a képernyő felső széle a szem magasságában, vagy kicsit alatta legyen. A képernyő közepére fókuszált szemeknek enyhén lefelé kell nézniük.
- A monitort szemétől legalább 40 centiméterre (15,75 hüvelyk), és legfeljebb 70 centiméterre (27,56 hüvelyk) helyezze el. Az optimális távolság 50 centiméter (19,69 hüvelyk).
- Rendszeresen pihentesse a szemeit úgy, hogy egy legalább 6 méterre lévő tárgyat néz. Gyakran pislogjon.
- A csillogás és tükröződés csökkentése érdekében a monitort az ablakhoz vagy más fényforráshoz képest 90°-os szögben helyezze el. A monitort úgy állítsa be, hogy a mennyezetvilágítás ne tükröződjön a képernyőn.
- Ha a tükröződő fénytől nehezen látja a képernyőt, használjon tükröződésmentes monitorszűrőt.
- Az LCD monitor felületét nem bolyhosodó, karcmentes textillel tisztítsa. Ne használjon tisztítószert vagy üvegtisztítót!
- Az olvashatóság javítása érdekében állítson a monitor fényerő- és kontrasztvezérlőin.
- Az irattartót a képernyő közelében helyezze el.
- A billentyűzet használata közben történő fejforgatás csökkentése érdekében helyezze azt a tárgyat, amit néz (képernyő vagy referencia anyag) közvetlenül maga elé.
- A szellemkép (maradványkép, utánvilágítás) elkerülése érdekében ne jelenítsen meg fix mintákat hosszabb ideig a monitoron.
- Rendszeresen ellenőriztesse látását.

#### **Ergonómia**

A lehető legjobb ergonómiai körülmények eléréséhez a következőket ajánljuk:

- A szemfáradás elkerülése érdekében mérsékelt fényerőt állítson be. Fényerő összehasonlításához helyezzen egy fehér papírlapot az LCD képernyő mellé.
- A Kontrasztot ne állítsa maximális értékre.
- Használja az előre beállított méret- és pozícióvezérlőket standard jelekkel.
- Használja az előre beállított színbeállításokat.
- Használjon nem sorváltott, 60 Hz-es függőleges frekvenciájú jeleket.
- Ne használja az elsődleges kék színt sötét háttér ellenében, mivel nehezen látható, és a nem megfelelő kontraszt a szem kifáradását okozhatja.

#### **Az LCD-panel tisztítása**

- Ha az LCD porossá válik, puha ruhával finoman törölje le.
- Az LCD-panelt ne dörzsölje kemény vagy durva anyaggal.
- Az LCD felületet ne tegye ki nyomásnak.
- Kérjük, hogy ne használjon OA (irodai készülékek tisztítására szánt) tisztítót, mert ez az LCD felület károsodását vagy elszíneződését okozza.

#### **A készülék burkolatának tisztítása**

- Húzza ki az hálózati kábelt az aljzatból.
- Óvatosan törölje le a házat egy puha ronggyal.
- A ház megtisztításához semleges tisztítószerrel és vízzel nedvesítse meg a törlőrongyot, törölje le a házat, majd száraz ronggyal törölje át.
- **MEGJEGYZÉS:** A burkolat felületét több különféle műanyag alkotja. NE tisztítsa benzinnel, hígítóval, lúgos tisztítószerrel, alkoholos tisztítószerrel, ablaktisztítóval, viasszal, polírozó tisztítószerrel, mosóporral vagy rovarirtóval. A ház ne legyen hosszabb ideig gumival vagy vinillel érintkezésben. Ezek a folyadékok és anyagok a festék károsodását, repedezését vagy leválását okozhatják.

Az egészséges munkahelyi környezet kialakítására vonatkozó további részletes információt (ANSI-HFS 100-2007 számú, a számítógépes munkaállomások humán tényezőiről, mint tervezési szempontról szóló szabvány) írásban kérje a Nemzetközi Ergonómiai Társaságtól (The Human Factors Society, Inc.) P.O. Box 1369, Santa Monica, California 90406.

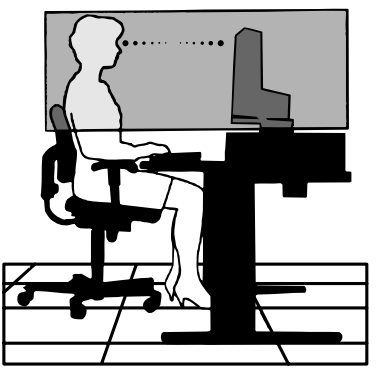

## **Tartalomjegyzék**

Az Ön új NEC monitorának dobozában\* a következőket találja:

- MultiSync monitor, dönthető, forgatható, billenthető, és beállítható magasságú állvánnyal
- Hálózati kábel\*1
- Videojelkábel (DisplayPort-kábel)
- USB-kábel
- ControlSync kábel (ø 2,5 sztereó jack)
- Beállítási kézikönyv
- CD-ROM (az egész Használati útmutatót tartalmazza PDF formátumban) (Csak az EA244WMi típusra vonatkozik)\*<sup>2</sup>

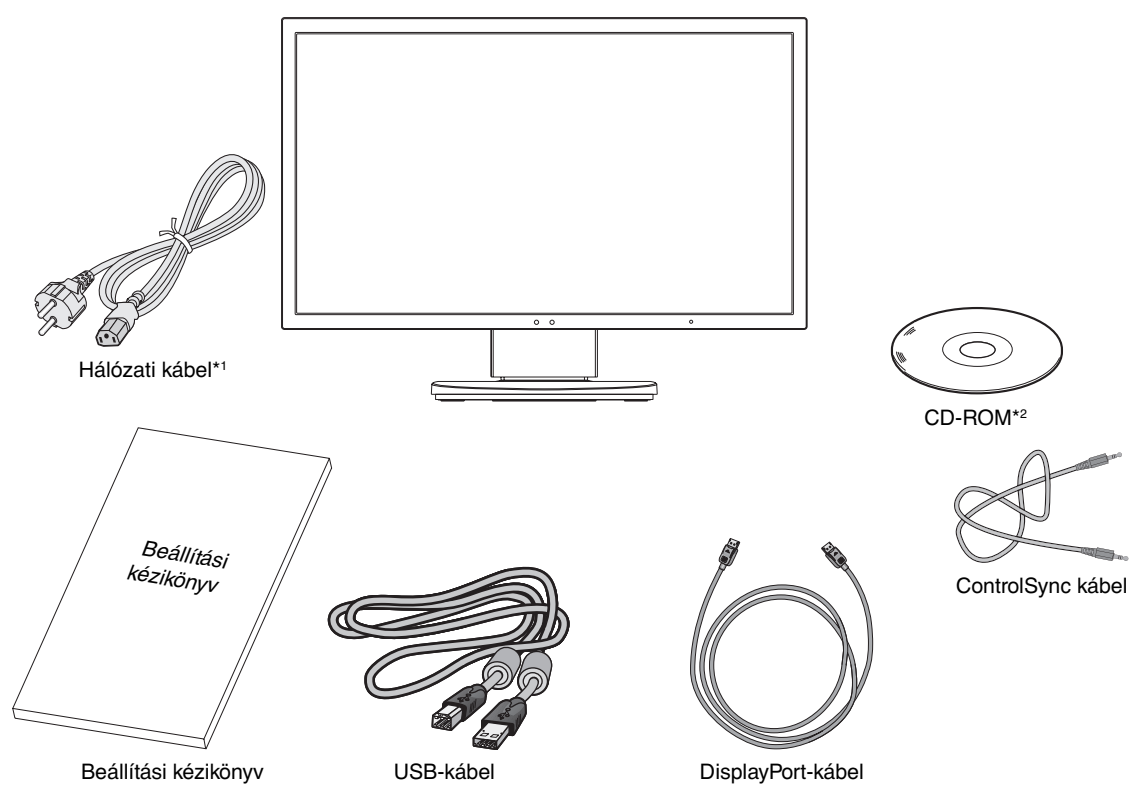

A monitor jövőbeni csomagolása vagy szállítása érdekében ne dobja el az eredeti dobozt és csomagolóanyagot.

- \*1 A mellékelt hálózati kábelek száma és típusa attól függ, hogy az LCD monitort mely országba szállítják. Egynél több mellékelt hálózati kábel esetén azt a fali kimenethez csatlakoztatható hálózati vezetéket használja, amelyet az adott országban engedélyeztek és megfelel az adott ország biztonsági előírásainak.
- \*2 Az európai verzióért.

A modellnév a címkén található.

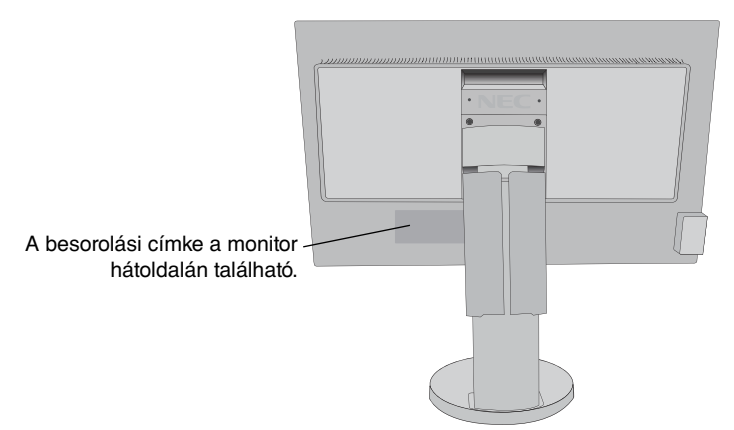

## **Üzembe helyezés**

Az LCD monitor és számítógépe összekapcsolásához kövesse az alábbi utasításokat:

MEGJEGYZÉS: Telepítés előtt mindenképpen olvassa el a "Javasolt használat" (3. oldal) című részt. A mellékelt tartozékok az LCD monitor szállítási országától függenek.

- 1. Kapcsolja ki a számítógépet.
- 2. **DVI digitális kimenettel ellátott PC vagy MAC típusú számítógépek esetén:** Csatlakoztassa a DVI jelkábelt a számítógépben található videokártya csatlakozójához (**A.1. ábra**). Húzza meg az összes csavart.

**Analóg kimenettel ellátott PC számítógép esetén:** Csatlakoztassa a 15 érintkezős mini D-SUB jelkábelt a számítógép videokártya-csatlakozójához (**A.2. ábra**).

**MAC számítógép esetén:** Csatlakoztassa a Macintosh kábeladaptert a számítógéphez, majd illessze a 15 érintkezős mini D-SUB jelkábelt a Macintosh kábeladapterhez (**A.3. ábra**).

**MEGJEGYZÉS:** Egyes Macintosh számítógépek esetében nincs szükség kábeladapterre.

**DisplayPort kimenettel rendelkező PC számítógép esetén:** Csatlakoztassa a DisplayPort kábelt a számítógépben található videokártya csatlakozójához (**A.4. ábra**).

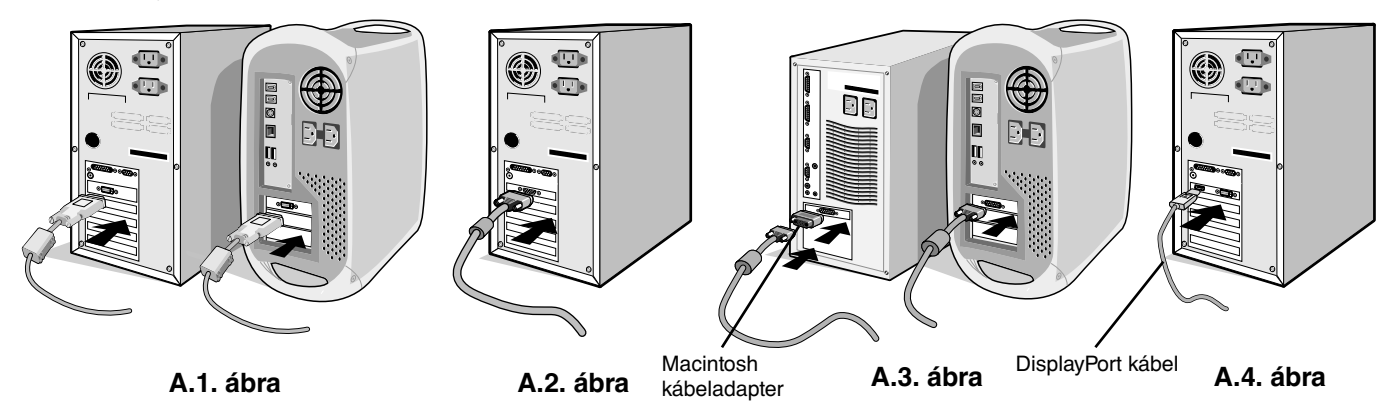

**MEGJEGYZÉS:** 1. DisplayPort emblémával ellátott DisplayPort kábelt használjon. 2. A DisplayPort kábel eltávolításakor a zár feloldásához tartsa lenyomva a felső gombot.

- 3. Két kezét helyezze a monitor két oldalára, billentse meg az LCD képernyőt 30 fokkal, majd emelje fel a legmagasabb helyzetbe.
- 4. Csatlakoztassa az összes kábelt a megfelelő csatlakozóhoz (**C.1. ábra**). Ha az USB kábelt használja, akkor a B típusú csatlakozót a monitor jobb hátsó oldalán lévő bemeneti USB-portjába, az A típusút pedig a számítógép kimeneti portjába kösse be (**C.1a ábra**). Az USB-eszközök kábelét a monitor kimeneti USB-portjainak valamelyikéhez csatlakoztassa.
- **MEGJEGYZÉS:** A nem megfelelő kábelek csatlakozása rendellenes működéshez, a megjelenítés minőségének romlásához, illetve az LCD-modul alkatrészeinek károsodásához vezethet, és/vagy lerövidítheti modul élettartamát.

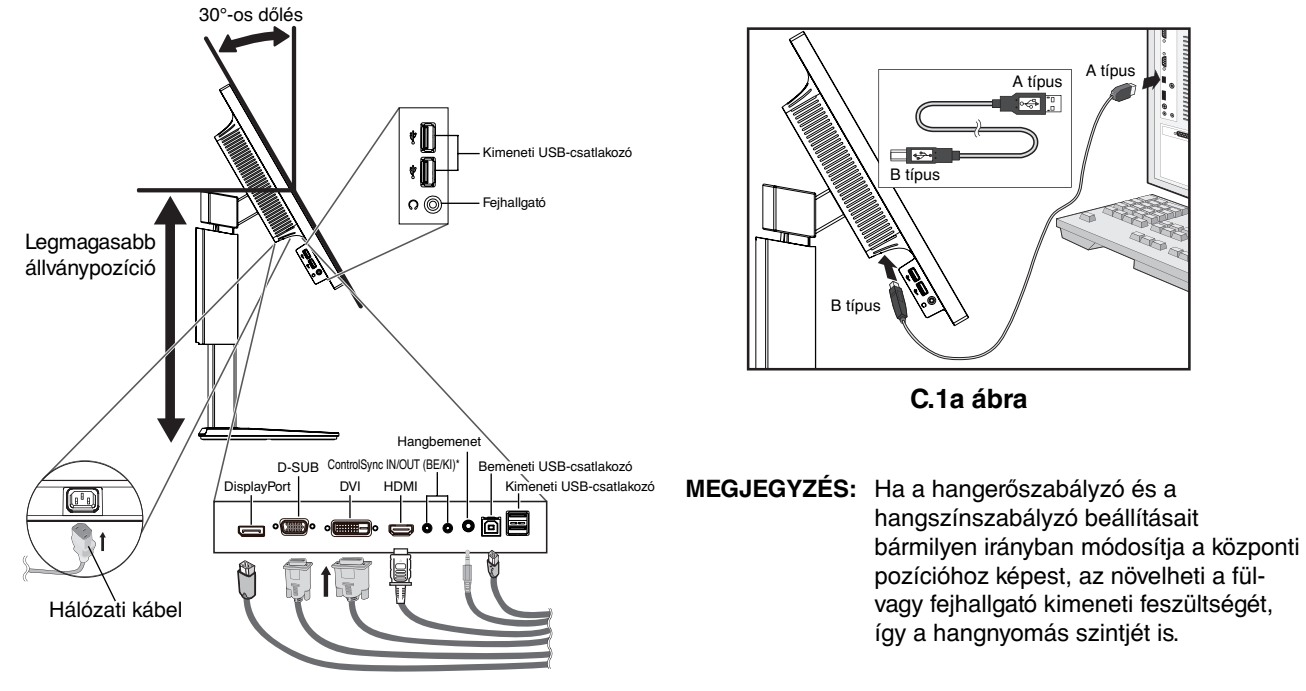

**C.1. ábra**

5. Helyezze a kábeleket az állványba beépített kábelrendező rendszerbe, hogy azok szépen legyenek elrendezve. Szilárdan és egyenletesen helyezze a kábeleket a rögzítőkbe (**C.2.** és **C.3. ábra**).

**MEGJEGYZÉS:** A kábelfedelet nem lehet leszerelni.

6. Ellenőrizze, hogy a monitor képernyője a kábelek beillesztése után is elforgatható, emelhető és leereszthető-e.

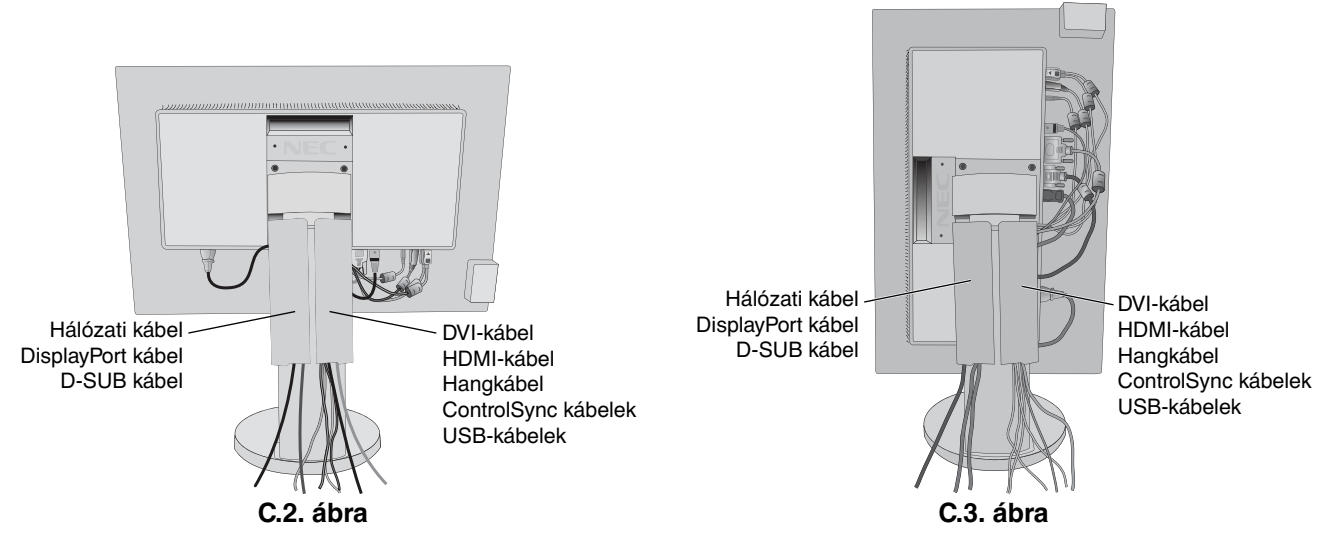

- 7. Csatlakoztassa a hálózati kábel egyik végét a monitoron található váltakozóáramú bemenethez, másik végét pedig a hálózati aljzatba illessze.
- **MEGJEGYZÉS:** A megfelelő hálózati kábel kiválasztásával kapcsolatban lásd ennek a kézikönyvnek a Figyelmeztetés című részét.
- 8. Kapcsolja be a számítógépet, majd az előlapi főkapcsoló jel megnyomásával kapcsolja be a monitort (**E.1. ábra**).
- 9. A Beavatkozás nélküli automatikus beállítás funkció első bekapcsoláskor automatikusan beállítja a monitor optimális működését. A további beállításokhoz használja a következő OSD-vezérlőket:
	- AUTO CONTRAST (Automatikus kontraszt) (csak analóg bemenet esetén)
	- AUTO ADJUST (Automatikus beállítás) (csak analóg bemenet esetén)

Ezeknek az OSD-vezérlőknek a részletes ismertetését lásd a jelen Felhasználói kézikönyv **Vezérlőmenük** című fejezetében.

**MEGJEGYZÉS:** Bármilyen probléma esetén lásd a jelen Felhasználói kézikönyv **Hibaelhárítás** című fejezetét.

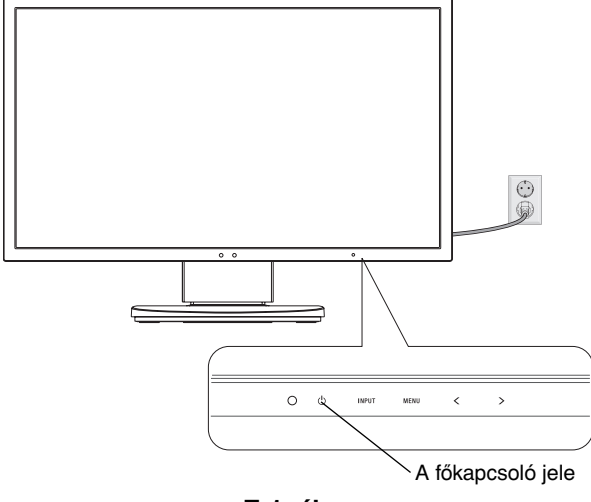

**E.1. ábra**

## **A képernyő emelése és leeresztése**

A monitor álló és fekvő helyzetben emelhető, illetve leereszthető.

A képernyő emeléséhez vagy süllyesztéséhez fogja meg kezével a monitor mindkét oldalát, majd emelje fel, illetve süllyessze le a kívánt magasságra (**RL.1. ábra**).

**MEGJEGYZÉS:** A monitor képernyőjének emelését és leeresztését óvatosan végezze.

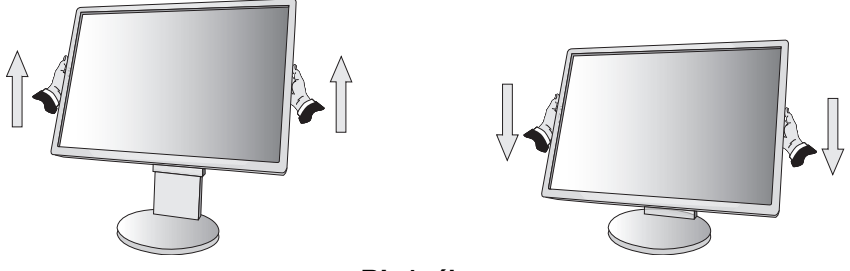

**RL.1. ábra**

## **A képernyő elforgatása**

Elforgatás előtt húzza ki a hálózati kábelt és az összes vezetéket, majd emelje fel a képernyőt a legmagasabbra, és döntse meg, hogy ne ütődjön hozzá az asztalhoz és ne csípje be az ujjait.

A képernyő megemeléséhez fogja meg a monitor mindkét oldalát, és emelje fel a legmagasabb állásba (**RL.1. ábra**).

A képernyő elforgatásához két kezét helyezze a monitor két oldalára, és fekvőből álló helyzetbe állításhoz az óramutató járásával megegyező, állóból fekvő helyzetbe pedig az óramutató járásával ellentétes irányban fordítsa el a képernyőt (**R.1. ábra**).

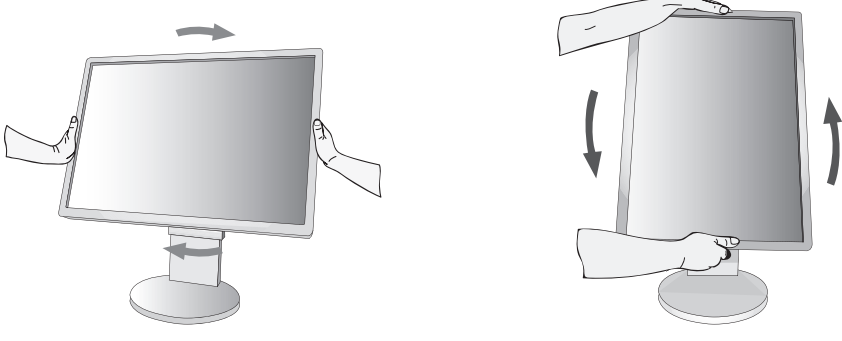

**R.1. ábra**

## **Döntés és elforgatás**

Fogja meg a monitor képernyőjének felső és alsó szélét, majd igény szerint állítsa be dőlésszöget és a monitor elforgatási szögét (**TS.1. ábra**).

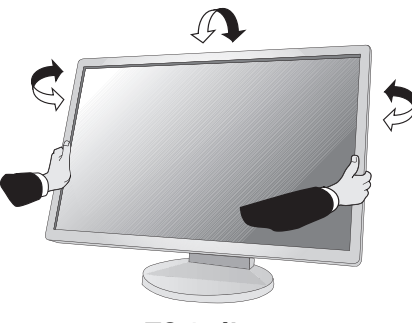

**TS.1. ábra**

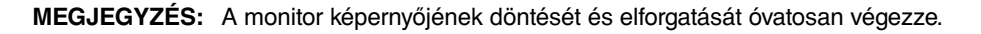

## **Rugalmas kar felszerelése**

Ez az LCD monitor rugalmas karra szerelve is használható.

A monitor másfajta rögzítési módhoz való előkészítése:

- Kövesse a monitortartó gyártója által leírt utasításokat.
- Az állványnak a biztonsági előírások betartása érdekében el kell bírnia a monitor súlyát, és UL minősítéssel kell rendelkeznie.

\* További információért vegye fel a kapcsolatot a kereskedővel.

## **A monitor állványának eltávolítása másfajta rögzítési módszer előkészítése céljából**

A monitor másfajta rögzítési módhoz való előkészítése:

- 1. Húzza ki az összes kábelt.
- 2. Fogja meg a monitor mindkét oldalát, és emelje fel a legmagasabb állásba.
- 3. Helyezze a monitort előlapjával lefelé karcolásmentes felületre (**S.1. ábra**).

**MEGJEGYZÉS:** Legyen óvatos, amikor a monitort az elülső oldalára fekteti.

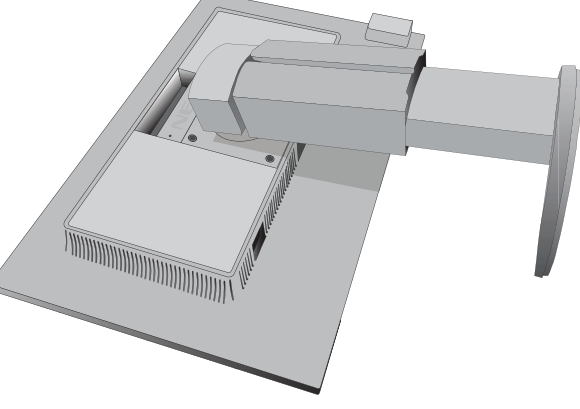

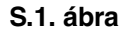

4. Először távolítsa el a két alsó csavart: A két alsó csavar eltávolításához fordítsa el az állványt jobbra, illetve balra (**S.2., S.3. ábra**).

5. Távolítsa el a felső két csavart.

**MEGJEGYZÉS:** A csavarok eltávolításakor az állvány leesésének elkerülése érdekében támassza azt alá a kezével.

- 6. Vegye le az állványt (**S.4. ábra**).
- 7. A monitor most már készen áll másfajta rögzítéshez.
- 8. Csatlakoztassa a kábeleket a monitor hátoldalához.

**MEGJEGYZÉS:** A monitor állványának levételekor óvatosan járjon el.

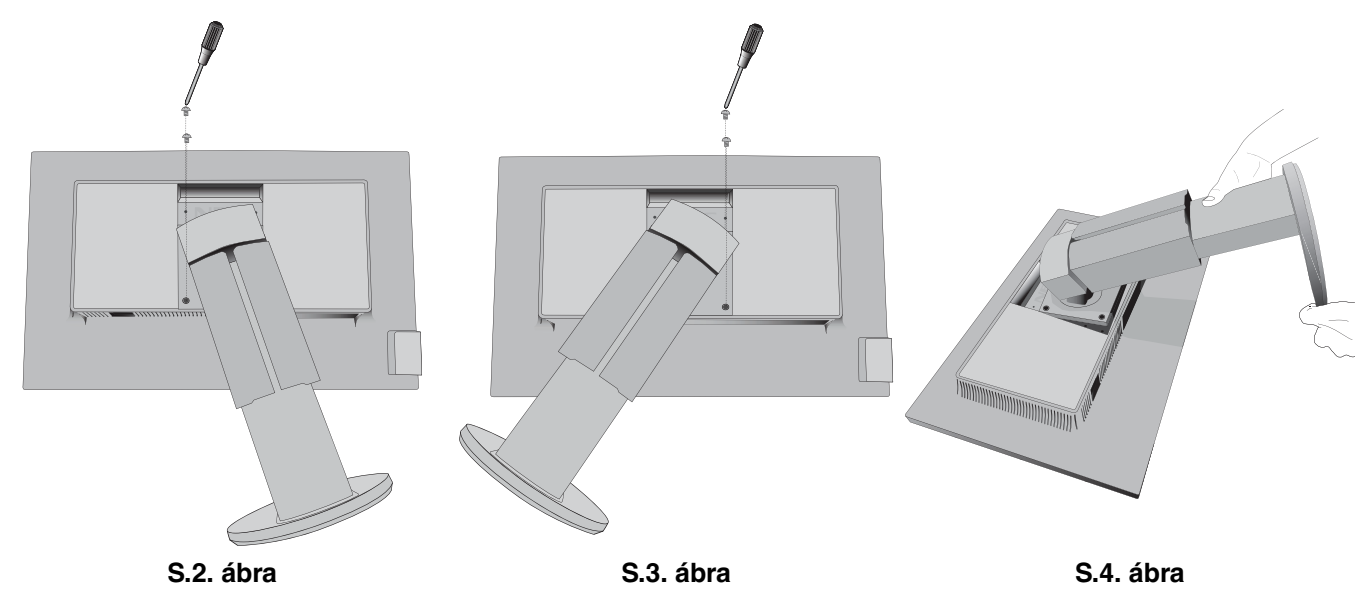

9. Az állvány visszahelyezéséhez ismételje meg a fenti eljárást fordított sorrendben.

**MEGJEGYZÉS:** Csak a VESA (Video Elektronikai Szabványok Szövetsége) által jóváhagyott alternatív rögzítési módszert használjon. Óvatosan járjon el a monitor állványának levételekor.

## **Rugalmas tartókar**

Ez az LCD monitor rugalmas karra szerelve is használható.

- 1. Az állvány levételéhez kövesse "A monitor állványának eltávolítása másfajta rögzítési módszer előkészítése céljából" című részben szereplő utasításokat.
- 2. A kar monitorhoz való rögzítéséhez használja az állványból eltávolított 4 csavart vagy a megjelölt csavarokat (**F.1. ábra**).

**Figyelmeztetés:** A monitor vagy az állvány sérülésének elkerülése érdekében CSAK a megjelölt csavarokat (**F.1. ábra**), vagy azokat a csavarokat használja (4 db), amelyeket az állványból eltávolított.

A biztonsági előírások betartása érdekében a monitor csak olyan karra szerelhető, amely garantálja a szükséges, azaz a monitor súlyának megfelelő stabilitást. Az LCD monitor csak jóváhagyott (például TUEV GSjelzésű) karral használható.

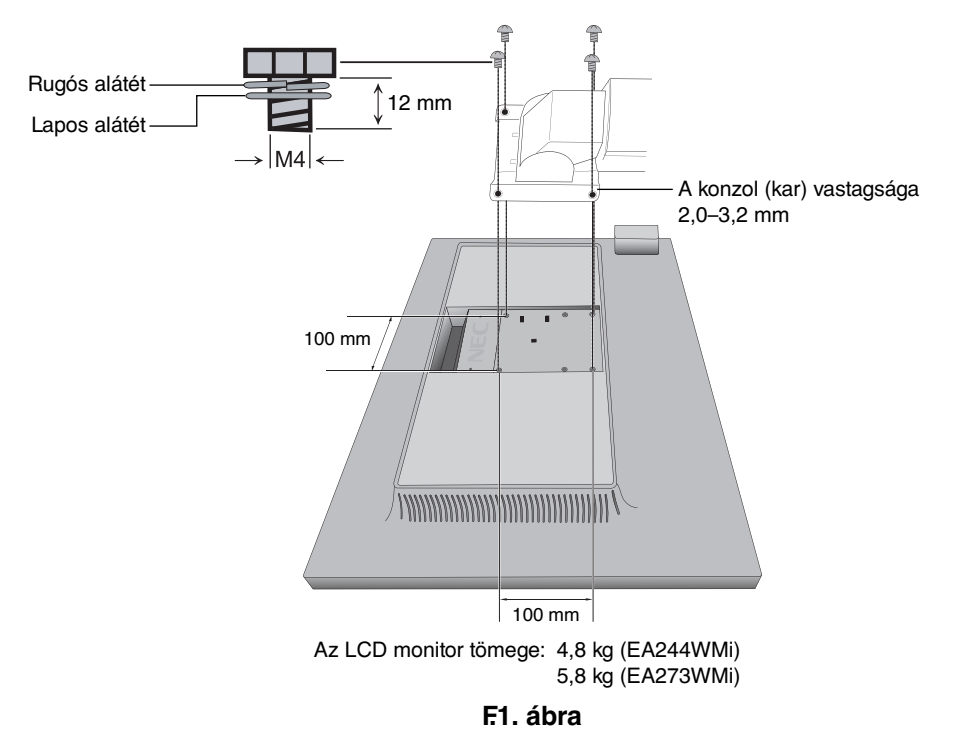

### **Kiegészítő VESA-nyílások az alacsonyabb monitorbeállításhoz**

További négy VESA furatról gondoskodtunk azon felhasználók számára, akiknek alacsonyabb monitorbeállításra van szükségük annál, amely a monitorállvány szállítási konfigurációja mellett elérhető. A monitorállvány újból felszerelhető úgy, hogy az alacsonyabb helyzetű VESA furatokba csavarja be a négy csavart.

**MEGJEGYZÉS:** 1. Előfordulhat, hogy a monitor döntési funkciója nem működik, ha az alacsonyabb VESA furatokra szerelik fel.

2. A monitor elfordítási funkcióját nem szabad használni, ha az alacsonyabb VESA furatokra szerelik fel.

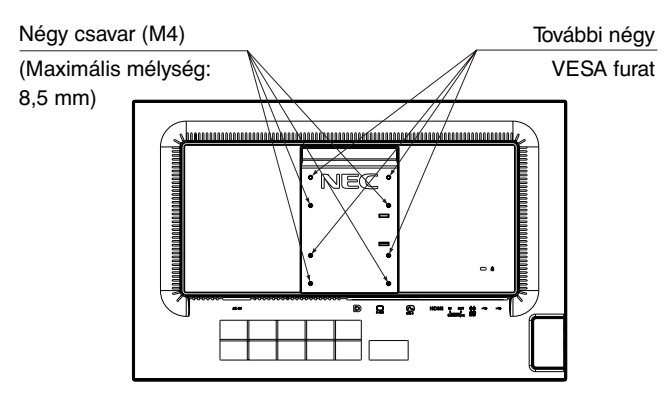

## **A monitor előlapján található OSD vezérlőgombok működése a következő:**

Az OSD menü megjelenítéséhez érintse meg bármelyik vezérlőgombot. A jelbemenetek közötti váltáshoz érintse meg a SELECT (KIVÁLASZTÁS) gombot.

**MEGJEGYZÉS:** A jelbemenet módosításához lépjen ki az OSD menüből.

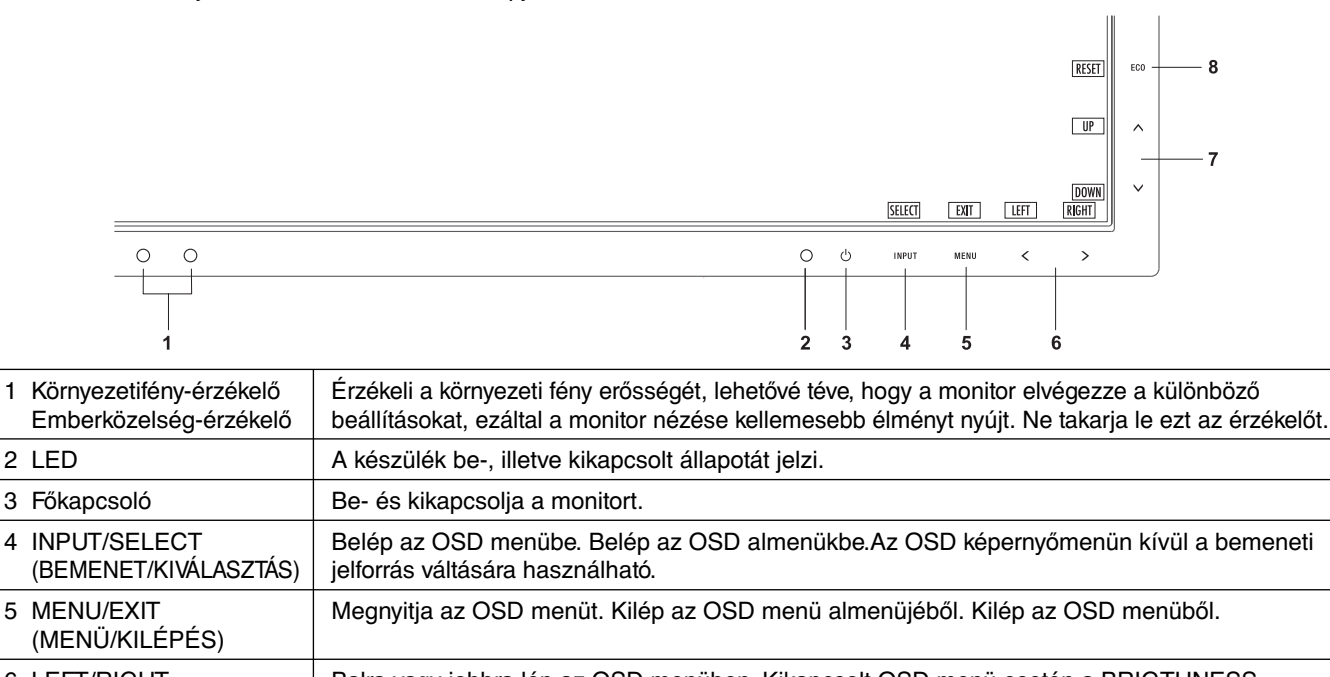

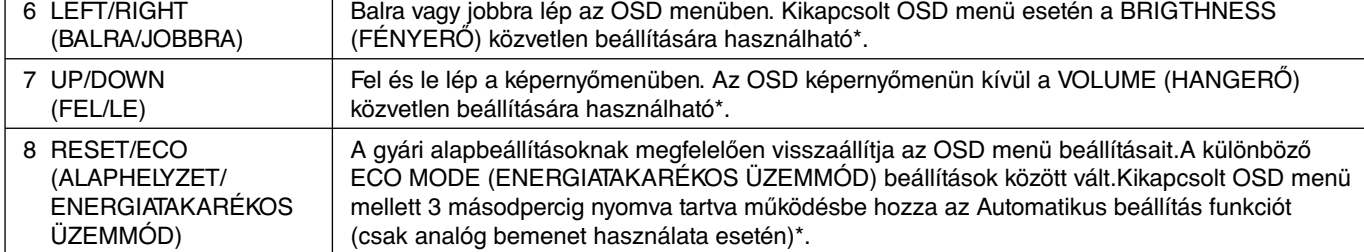

Kikapcsolt HOT KEY (GYORSBILLENTYŰ) funkció esetén ez a funkció nem működik.

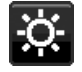

## **ENERGIATAKARÉKOSSÁGI BEÁLLÍTÁSOK**

### **BRIGHTNESS (FÉNYERŐ)**

A teljes kép és a háttér fényerejének beállítása.

Ha az ECO MODE (ENERGIATAKARÉKOS ÜZEMMÓD) beállítása 1 vagy 2, megjelenik a CARBON FOOTPRINT (SZÉN-DIOXID-KIBOCSÁTÁS) sáv.

### **CONTRAST (KONTRASZT)**

A teljes kép és a háttér fényerejének bemenő jelszinthez igazodó beállítása.

### **ECO MODE (ENERGIATAKARÉKOS ÜZEMMÓD)**

A fényerő szintjének csökkentésén keresztül csökkenti a felhasznált energia mennyiségét.

**OFF (KI):** Nincs funkció.

**1:** A fényerőváltozó tartományát 0% és 60% (EA244WMi), illetve 0% és 80% (EA273WMi) közé állítja be. Ezzel a beállítással a fényerő olyan tartományba hozható, melynél az energiafogyasztás a maximális fényerőbeállításhoz képest 20% (EA244WMi)/10% (EA273WMi)-kal csökken.

**2 (40% POWER SAVINGS (OS ENERGIAMEGTAKARÍTÁS) - EA244WMi/EA273WMi):** A fényerő változó tartományát 0% és 40% közé állítja be.

Ezzel a beállítással a fényerő olyan tartományba hozható, melynél az energiafogyasztás a maximális fényerőbeállításhoz képest 40%-kal csökken.

Amikor ezt a funkciót bekapcsolja, a fényerősség-szabályozó sáv mellett megjelenik a CARBON FOOTPRINT (SZÉN-DIOXID-KIBOCSÁTÁS) sáv.

**MEGJEGYZÉS:** Ha a DV MODE (DV-MÓD) beállítása DYNAMIC (DINAMIKUS), ez a funkció nem aktív. Ha a Color Control System (Színkezelési rendszer) beállítása DICOM SIM (DICOM SZIMULÁCIÓ), ez a funkció nem aktív.

### **AUTO BRIGHTNESS (AUTOMATIKUS FÉNYERŐ)**

**OFF (KI):** Nincs funkció.

**1 (AMBIENT LIGHT (KÖRNYEZETI FÉNY)):** A környezet fényerőszintjének érzékelésével a fényerőt automatikusan

optimális szintre állítja\*1 . \*1: Az "Auto Brigthness" ("Automatikus fényerő") funkcióval kapcsolatos bővebb információk a 22. oldalon találhatók.

**2 (WHITE CONTENT (FEHÉRTARTALOM)):** A fényerőt a megjelenített fehér terület alapján automatikusan az optimális fényerőértékre állítja.

A környezeti fényerősség érzékelőjének (környezetifény-érzékelő) nincs funkciója.

**3 (AMBIENT + CONTENT (KÖRNYEZETI + TARTALOM)):** A fényerőt a megjelenített fehér terület alapján automatikusan optimális értékre állítja, a környezetifény-érzékelő segítségével meghatározva a környezet fényerőszintjét.

**MEGJEGYZÉS:** Ha a DV MODE (DV-MÓD) beállítása DYNAMIC (Dinamikus), ez a mód nem aktív.

 Ha a Color Control System (Színkezelési rendszer) beállítása DICOM SIM (DICOM SZIMULÁCIÓ), ez a funkció nem aktív.

#### **BLACK LEVEL (FEKETE SZINT)**

A fekete szintet állítja be.

#### **OFF MODE SETTING (KIKAPCSOLÁSI ÜZEMMÓD BEÁLLÍTÁSA)**

Az Intelligens energiakezelő lehetővé teszi, hogy bizonyos tétlenségi időtartam elteltével a monitor energiatakarékos üzemmódba lépjen.

Az OFF MODE (KIKAPCSOLÁSI ÜZEMMÓD) kétféleképpen állítható be:

**STANDARD (NORMÁL):** A bemeneti jel elvesztésekor a monitor automatikusan energiatakarékos üzemmódba vált.

**SENSOR (ÉRZÉKELŐ):** A monitor energiatakarékos üzemmódba vált, ha a környezeti fény erőssége az Ön által beállított szint alá esik. A szint az OFF MODE (KIKAPCSOLÁSI ÜZEMMÓD) érzékelő-beállításánál állítható. Energiatakarékos üzemmódban a monitor előlapján található LED sötétkékre vált és a normál állapotba a POWER (BEKAPCSOLÁS) és az INPUT (BEMENET) gombokon kívül bármelyik előlapi gomb megérintésével állítható vissza. Amikor a környezeti fény erőssége eléri a szokásos szintet, a monitor automatikusan visszatér normál üzemmódba.

#### **SENSOR SETTING (ÉRZÉKELŐ BEÁLLÍTÁSA) (OFF MODE SETTING – KIKAPCSOLÁSI ÜZEMMÓD BEÁLLÍTÁSA)**

Beállítia a környezetifény-érzékelés sötétedésérzékelési küszöbszintjét, és megjeleníti a pillanatnyi érzékelt értéket.

#### **START TIME (KEZDÉSI IDŐ) (OFF MODE SETTING – KIKAPCSOLÁSI ÜZEMMÓD BEÁLLÍTÁSA)**

Beállítia az alacsony energiafogyasztási szintre történő váltás előtti várakozási időt a környezetifény-érzékelő általi sötétedésérzékelés esetére.

### **HUMAN SENSING (EMBERKÖZELSÉG-ÉRZÉKELÉS)**

A monitor előlapján található érzékelő a HUMAN SENSING (EMBERKÖZELSÉG-ÉRZÉKELÉS) funkción keresztül észleli az emberi mozgást. A HUMAN SENSING (EMBERKÖZELSÉG-ÉRZÉKELÉS) funkciónak háromféle beállítása van:

**OFF (KI):** Nincs HUMAN SENSING (EMBERKÖZELSÉG-ÉRZÉKELÉS).

**1 (LIGHT (KICSI)):** Miután a monitor érzékelte, hogy egy adott időtartamon keresztül senki nem tartózkodik a közelben, az energiafogyasztás csökkentése érdekében automatikusan alacsony fényerejű üzemmódra vált. Amikor valaki ismét a monitor közelébe megy, a monitor automatikusan normál üzemmódba vált vissza. A reagálás várakozási idejét a START TIME (KEZDÉSI IDŐ) beállítással adhatja meg.

**2 (DEEP (NAGY)):** Miután a monitor érzékelte, hogy senki nem tartózkodik a közelben, az energiafogyasztás csökkentése érdekében automatikusan energiatakarékos üzemmódra vált. Amikor egy személy ismét a monitor közelébe megy, a monitor visszatér az energiatakarékos üzemmódból, és megjeleníti a képeket.

#### **SENSOR SETTING (ÉRZÉKELŐBEÁLLÍTÁS) (HUMAN SENSING – EMBERKÖZELSÉG-ÉRZÉKELÉS)**

Itt állíthatja be az EMBERKÖZELSÉG-ÉRZÉKELÉS küszöbértékét. Ha a fehér sáv vagy vörös hullám jobb oldalán ember alakú ikon jelenik meg, akkor a monitor azt érzékelte, hogy senki sem tartózkodik a közelében.

**MEGJEGYZÉS:** Az emberközelség-érzékelő az OSD menü bezárásakor lép működésbe.

#### **START TIME (BEKAPCSOLÁSI IDŐ) (HUMAN SENSING – EMBERKÖZELSÉG-ÉRZÉKELÉS)**

Itt állíthatja be, hogy a monitor mennyi idő elteltével váltson alacsony fényerejű üzemmódba vagy energiatakarékos módba, miután az emberközelség-érzékelő senkit sem érzékel a monitor közelében.

### **DV MODE (DV-MÓD)**

A Dynamic Visual Mode (Dinamikus vizuális üzemmód) beállítása az alábbiak közül választható:

**STANDARD (NORMÁL):** Standard beállítás.

**TEXT (SZÖVEG):** Ennél a beállításnál a betűk és vonalak élesek, a normál szövegszerkesztési és táblázatkezelési feladatokhoz ez a legalkalmasabb beállítás.

**MOVIE (FILM):** Ez a beállítás kiemeli a sötét tónusokat, filmnézéshez a legalkalmasabb beállítás.

**GAMING (JÁTÉKOK):** A teljes árnyalatok élesebb megjelenítése, kiválóan alkalmas élénk, színes képeket tartalmazó játékokhoz.

**PHOTO (FOTÓ):** Optimális kontrasztot eredményező beállítás, elsősorban állóképekhez.

**DYNAMIC (DINAMIKUS):** A fényerőt a képernyő fekete területeinek érzékelésével beállító és optimalizáló üzemmód.

**MEGJEGYZÉS:** Ha a Color Control System (Színkezelési rendszer) beállítása DICOM SIM (DICOM SZIMULÁCIÓ), ez a funkció nem aktív.

Használja a STANDARD (NORMÁL) értéket a TCO környezetvédelmi tanúsítványnak való megfeleléshez.

## **SCREEN (KÉPERNYŐ, csak analóg bemenet esetén)**

#### **AUTO ADJUST (AUTOMATIKUS BEÁLLÍTÁS)**

Automatikusan beállítja a képpozíciót, a H.SIZE (VÍZSZINTES MÉRET) és a FINE (FINOMBEÁLLÍTÁS) okat.

#### **AUTO CONTRAST (AUTOMATIKUS KONTRASZT)**

Képbeállítást végez a szabványostól eltérő videobemenetekhez.

#### **LEFT/RIGHT (BALRA/JOBBRA)**

Az LCD megjelenítési területén belül beállítja a vízszintes képpozíciót.

#### **DOWN/UP (LE/FEL)**

Az LCD megjelenítési területén belül beállítja a függőleges képpozíciót.

#### **H.SIZE (VÍZSZINTES MÉRET)**

A beállítás növelésével vagy csökkentésével állíthatja be a vízszintes méretet.

Ha az "AUTO ADJUST" (AUTOMATIKUS BEÁLLÍTÁS) funkció által beállított kép nem kielégítő, akkor a "H.SIZE" ("VÍZSZINTES MÉRET") opcióval további beállításra van lehetőség (képpont órajel). Ehhez egy Moiré tesztábra használható. A funkcióval megváltoztathatja a kép szélességét. A képet a BALRA/JOBBRA gombbal állíthatja a képernyő közepére. A nem megfelelően kalibrált H.SIZE (VÍZSZINTES MÉRET) beállítás a bal oldali rajzon látható eredményt adja. A képnek homogénnek kell lennie.

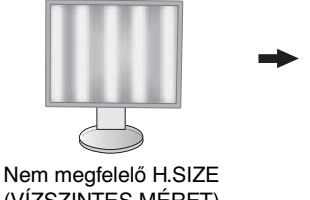

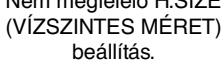

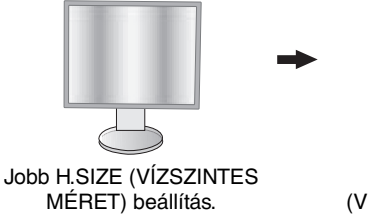

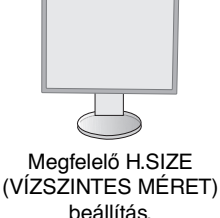

### **FINE (FINOMBEÁLLÍTÁS)**

A beállítás növelésével vagy csökkentésével a fókuszt, a kép tisztaságát és a képstabilitást javíthatja. Ha az "AUTO ADJUST" ("AUTOMATIKUS BEÁLLÍTÁS") és a "H.SIZE" ("VÍZSZINTES MÉRET") funkciók által beállított

kép nem kielégítő, akkor a "FINE" ("FINOMBEÁLLÍTÁS") funkcióval végezhet finombeállítást a képen.

Ehhez egy Moiré tesztábra használható. A nem megfelelően kalibrált FINE (FINOMBEÁLLÍTÁS) paraméter a bal oldali rajzon látható eredményt adja. A képnek homogénnek kell lennie.

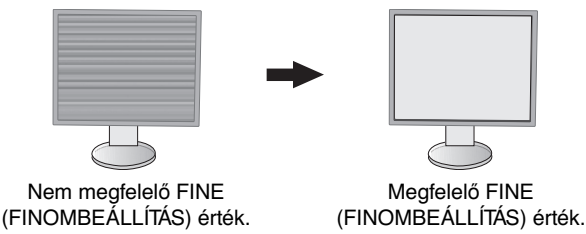

#### **INPUT RESOLUTION (BEMENETI FELBONTÁS)**

Kiválasztja a bemeneti jel felbontási prioritását a következő párok egyikére: 1360 x 768 vagy 1280 x 768 vagy 1024 x 768 (függőleges felbontás: 768), 1600 x 900 vagy 1280 x 960 (vízszintes frekvencia: 60 kHz, függőleges frekvencia: 60 Hz), 1680 x 1050 vagy 1400 x 1050 (függőleges felbontás: 1050).

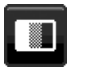

## **Szín**

**Color Control System (Színkezelési rendszer):** A szín-előbeállítások a kívánt színbeállítást adják meg (az sRGB és NATIVE (EREDETI) szín-előbeállítások szabványosak és nem módosíthatók).

**1, 2, 3, 5:** Kiválasztástól függően növeli vagy csökkenti a vörös, zöld, illetve kék színösszetevőt. A szín változása megjelenik a képernyőn, és a változtatás iránya (növekedés vagy csökkenés) megjelenik a sávokon.

**NATIVE (EREDETI):** Az LCD-panel által megjelenített, nem módosítható eredeti szín.

**sRGB:** Az sRGB üzemmód egyetlen, szabványos RGB színtér alkalmazása révén erőteljesen javítja a színhűséget. Az ilyen színtámogatású környezetben a felhasználó könnyen és biztonságosan be tudja állítani a színeket anélkül, hogy a legtöbb általános helyzetben további színkezelésre lenne szükség.

**DICOM SIM.:** A fehér pont színhőmérséklete és a gamma-görbe egy DICOM-szimulációhoz vannak beállítva.

**PROGRAMMABLE (PROGRAMOZHATÓ):** A szürke árnyalat fényereje tetszés szerint módosítható az alkalmazás letöltésével.

**MEGJEGYZÉS:** A DV MODE (DV-MÓD) beállításnál a MOVIE (FILM), GAMING (JÁTÉKOK) vagy PHOTO (FOTÓ) lehetőséget választja, akkor a NATIVE (NATÍV) kerül automatikusan kiválasztásra, mivel a hét szín előbeállítás nem módosítható.

## **Eszközök**

#### **VOLUME (HANGERŐ)**

A hangszórók vagy a fejhallgató hangerejét szabályozza.

A hangszórókimenet némításához nyomja meg a "RESET/ECO MODE" ("ALAPHELYZET/ENERGIATAKARÉKOS ÜZEMMÓD") gombot.

#### **SOUND INPUT (HANGBEMENET) (csak HDMI és DisplayPort használata esetén)**

Ezzel a funkcióval választhatja ki az AUDIO INPUT (Hangbemenet), a HDMI vagy a DISPLAYPORT lehetőséget.

#### **VIDEO LEVEL (VIDEOSZINT) (csak HDMI bemenet esetén)**

**NORMAL (NORMÁL):** Kikapcsolja a képjavítás funkciót.

**EXPAND (KÉPJAVÍTÁS):** Felerősíti képkontrasztot, és növeli a sötét/világos területek részletességét.

#### **OVER SCAN (TÚLPÁSZTÁZÁS) (csak HDMI bemenet esetén)**

Egyes videoformátumok eltérő letapogatási üzemmódokat igényelhetnek a kép megjelenítéséhez.

**ON (BE):** A kép nagyobb, mint a megjeleníthető méret. A kép szélét a monitor levágja. A képernyőn a képnek körülbelül 95%-a jelenik meg.

**OFF (KI):** A kép a megjelenítési területen belül marad. A teljes kép megjelenik a képernyőn.

### **VIDEO DETECT (VIDEOÉRZÉKELÉS)**

Kiválasztja a videoérzékelés módját, ha több videobemenet is csatlakoztatva van.

**FIRST (ELSŐ):** Ha nincs jelen videobemeneti jel, akkor a monitor a videojelet a másik videobemeneti csatlakozón keresi. Ha a másik csatlakozón van videojel, akkor a monitor a videojelforrás bemeneti portját automatikusan az újonnan talált videojelforrásra váltja át. Amíg a jelenlegi videojelforrás elérhető, a monitor nem fog más videojeleket keresni.

**NONE (NINCS):** A monitor nem keres a másik videobemeneti porton, hacsak nem kapcsolják be.

### **EXPANSION MODE (NYÚJTÁS MÓD)**

A nagyítás módját állítja be.

**FULL (TELJES):** A képet felbontástól függetlenül teljes képernyősre nagyítja.

**ASPECT (KÉPMÉRETARÁNY):** A képet a méretarány változtatása nélkül nagyítja.

**Megjegyzés:** Az 1280x768, az 1360x768, az 1280x720, az 1600x900 és az 1920x1080 felbontás mindig FULL (TELJES) (Csak az EA244WMi típusra vonatkozik).

### **RESPONSE IMPROVE (JAVÍTOTT VÁLASZADÁS)**

Be és kikapcsolja a Javított válaszadás funkciót.

A Javított válaszadás funkció csökkentheti az egyes mozgóképek esetén tapasztalt elmosódást.

#### **OFF TIMER (KIKAPCSOLÁSI IDŐZÍTŐ)**

A monitor egy előre megadott időtartam leteltét követően automatikusan kikapcsol.

Kikapcsolás előtt a képernyőn megjelenő üzenet megkérdezi, hogy elhalasztja-e a kikapcsolási időt 60 perccel. A kikapcsolási idő elhalasztásához érintse meg bármelyik OSD-gombot.

#### **POWER SAVE TIMER (ENERGIATAKARÉKOS ÜZEMMÓD IDŐZÍTÉSE) (csak az EA273WMi típusnál)**

A "POWER SAVE TIMER" (ENERGIATAKARÉKOS ÜZEMMÓD IDŐZÍTÉSE) funkciót bekapcsolva a monitor 2 óra folyamatos energiatakarékos üzemelés után automatikusan kikapcsol.

### **LED BRIGHTNESS (LED FÉNYEREJE)**

Beállíthatja a kék LED fényerősségét.

#### **DDC/CI**

Ezzel a funkcióval be- vagy kikapcsolhatja a DDC/CI funkciót.

### **FACTORY PRESET (GYARI BEALLITASOK)**

A FACTORY PRESET (Gyári beállítások) menüpont kiválasztásával minden OSD-vel vezérelt beállítást a gyári értékekre állíthat vissza. Az egyes önálló beállításokat az ECO (RESET) (ENERGIATAKARÉKOS ÜZEMMÓD/ALAPHELYZET) gomb megnyomásával állíthatja alaphelyzetbe.

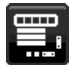

## **MENÜBEÁLLÍTÓ eszközök**

#### **LANGUAGE (NYELV)**

Válassza ki az OSD képernyőmenü nyelvét.

#### **OSD TURN OFF (OSD KIKAPCSOLÁSA)**

Az OSD vezérlőmenü a használat idejére aktív. Itt adhatja meg, hogy a monitor az utolsó gombérintéstől számítva mennyi ideig várjon, mielőtt kikapcsolja az OSD képernyőmenüt. Az előre beállított érték a 10 és 120 másodperc közötti skálán, 5 másodperces léptékben választható ki.

#### **OSD LOCK OUT (OSD KIIKTATÁSA)**

Ez a vezérlőmenü a BRIGHTNESS (FÉNYERŐ), CONTRAST (KONTRASZT) és VOLUME (HANGERŐ) kivételével teljesen letiltja az OSD vezérlőfunkciók elérését.

Az OSD Lock Out (OSD kiiktatása) funkció aktiválásához válassza az OSD LOCK OUT (OSD KIIKTATÁSA) menüt, majd nyomja meg egyszerre a "SELECT" ("KIVÁLASZTÁS") és a RIGHT (JOBBRA) gombokat. A kikapcsoláshoz nyomja meg egyszerre a "SELECT" ("KIVÁLASZTÁS") és a LEFT (BALRA) gombot.

#### **HOT KEY (GYORSBEÁLLÍTÓ GOMB)**

Ennek a funkciónak a bekapcsolását követően az ECO MODE (ENERGIATAKARÉKOS ÜZEMMÓD), a BRIGHTNESS (FÉNYERŐ) és a VOLUME (HANGERŐ) beállítások az OSD menü megjelenítése nélkül, az előlapi gombok segítségével szabályozhatók.

**ON (BE):** Az előlapon található "ECO" ("ENERGIATAKARÉKOS ÜZEMMÓD") érintőgomb engedélyezve van, és a különböző energiatakarékossági beállítások között lehet a segítségével váltani.

A fényerő szintje a Bal/Jobb gombbal állítható.

A hangerőt a Fel/Le gombbal szabályozhatja.

**OFF (KI):** Az "ECO" ("ENERGIATAKARÉKOS ÜZEMMÓD"), a "Balra/Jobbra" és a "Fel/Le" gombokhoz tartozó HOT KEY (GYORSBEÁLLÍTÓ GOMB) funkciók le vannak tiltva.

### **SIGNAL INFORMATION (JELINFORMÁCIÓ)**

Az "ON" ("BE") érték mellett a bemenet váltását követően a monitoron megjelenik a "VIDEO INPUT MENU" ("VIDEOBEMENET MENÜ").

Az "OFF" ("KI") érték mellett a "VIDEO INPUT MENU" ("VIDEOBEMENET MENÜ") nem jelenik meg a bemenet váltásakor.

### **SENSOR INFORMATION (ÉRZÉKELŐINFORMÁCIÓ)**

Az "ON" ("BE") lehetőség kiválasztása esetén a monitoron megjelenik a "HUMAN SENSOR ON" ("EMBERKÖZELSÉG-ÉRZÉKELŐ BE") üzenet. Az "OFF" ("KI") lehetőség kiválasztása esetén nem jelenik meg a monitoron a "HUMAN SENSOR ON" ("EMBERKÖZELSÉG-ÉRZÉKELŐ BE") üzenet.

#### **KEY GUIDE (GOMBÚTMUTATÓ)**

Az "ON" ("BE") lehetőség kiválasztása esetén a képernyőmenü megnyitásakor megjelenik a képernyőn a gombútmutató. A képernyőmenü elforgatásakor a gombok útmutatója is elfordul.

#### **DATA COPY (ADATOK MÁSOLÁSA)**

A főmonitor adatainak átmásolása egy vagy több almonitorra a "DATA COPY" ("ADATOK MÁSOLÁSA") lehetőséget kiválasztva, majd a "SELECT" ("KIVÁLASZTÁS") elemet megérintve indítható el. A képernyőn ekkor megjelenik a "PROCEEDING.." ("FOLYAMATBAN...") jelzés.

**MEGJEGYZÉS:** Ez a funkció kizárólag a ControlSync kapcsolatban részt vevő fő monitor elérésére szolgál. Az almonitor(ok) a ControlSync táblázatban (23. oldal) feltüntetett beállítások mindegyikét automatikusan a főmonitortól veszi(k) át.

### **CUSTOMIZE SETTING (BEÁLLÍTÁSOK TESTRESZABÁSA)**

Az aktuális beállításokat tárolja az egyszerű visszaállítás érdekében.

**Az aktuális beállítások tárolása:** Érintse meg a "SELECT" ("KIVÁLASZTÁS") gombot. Egy figyelmeztető üzenet megjelenését követően érintse meg a "RESET" ("ALAPHELYZET") gombot, ekkor a pillanatnyi beállítások tárolódnak

**A beállítások visszaállítása:** Az OSD menü kikapcsolt állapotában tartsa lenyomva a "MENU" ("MENÜ") gombot legalább 3 másodpercig.

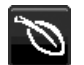

### **Öko-információk**

**CARBON SAVINGS (SZÉN-DIOXID-MEGTAKARÍTÁS):** A becsült szén-dioxid-megtakarítási adatot jeleníti meg kg-ban. **CARBON USAGE (SZÉNDIOXID-FELHASZNÁLÁS):** A becsült széndioxid-felhasználás adatait jeleníti meg kg-ban. Ez egy számtani becslés, nem valóságos mérési eredmény.

**COST SAVINGS (KÖLTSÉGMEGTAKARÍTÁS):** Megjeleníti az elektromosenergia-megtakarítás egyenlegét.

**CARBON CONVERT SETTING (SZÉN-DIOXID-ÁTSZÁMÍTÁSI BEÁLLÍTÁSOK):** A szén-dioxid-megtakarítási számításban alkalmazott szén-dioxid-kibocsátási tényezőt állítja be. Ez a kezdeti beállítás az OECD adatain alapul (2008-as kiadás).

**CURRENCY SETTING (PÉNZNEMBEÁLLÍTÁS):** Az elektromos áram ára mellett megjelenített pénznem (6 különböző pénznem választható).

**CURRENCY CONVERT SETTING (PÉNZNEMÁTVÁLTÁSI BEÁLLÍTÁS):** Az elektromosenergia-megtakarítást kW/h-ra átszámítva jeleníti meg (az alapértelmezett pénznem az USA-dollár).

**MEGJEGYZÉS:** Ennél a modellnél a kezdeti beállítás a következő: Currency (Pénznem) = US\$, Currency Convert setting (Pénznemátváltási beállítás) = \$0,11.

> Ez a beállítás a Környezetvédelmi információk menü segítségével módosítható. A francia beállítás használatához kövesse az alábbi lépéseket:

- 1. Érintse meg a Menu (Menü) gombot, majd a "LEFT" ("BALRA"), illetve a "RIGHT" ("JOBBRA") gomb segítségével válassza ki a KÖRNYEZETVÉDELMI információk menüt.
- 2. A "FEL", illetve "LE" gomb megérintésével válassza ki a CURRENCY SETTING (PÉNZNEMBEÁLLÍTÁS).
- 3. A francia pénznem az euró (€). A pénznembeállítást a Currency setting (Pénznembeállítás) menüben a "LEFT" ("BALRA"), illetve a "RIGHT" ("JOBBRA") gomb segítségével az USA-dollárról (\$) átválthatja az euró ikonra  $(\in)$ .
- 4. A "FEL", illetve "LE" gomb megérintésével válassza ki a CURRENCY CONVERT SETTING (pénznemátváltási beállítás) elemet.
- 5. A CURRENCY CONVERT SETTING (pénznemátváltási beállítás) paraméter eléréséhez érintse meg a "LEFT" ("BALRA"), illetve "RIGHT" ("JOBBRA") gombot.
- Ez a kezdeti euróbeállítás ( $\epsilon$ ) az OECD-tag Németország adatai alapján (2007-es kiadás). Kérjük, ellenőrizze a francia elektomos energia árak nyugtáját vagy a Franciaországra érvényes OECD-adatokat.

A francia OECD-adatokban (2007-es kiadás) €0,12 szerepel.

## **Tájékoztató**

H

Az aktuális felbontásra és műszaki adatokra vonatkozó információkat jeleníti meg, többek között az éppen használt időzítési, valamint a vízszintes és függőleges frekvenciaértékeket. Megjeleníti a monitor modell- és gyári számát is.

### **OSD-figyelmeztetés**

Az OSD figyelmeztető menük az EXIT (KILÉPÉS) kiválasztásakor eltűnnek.

**NO SIGNAL (NINCS JEL):**Ez a funkció a vízszintes vagy függőleges szinkronjel hiánya esetén figyelmeztet. A berendezés bekapcsolásakor, valamint a bemeneti jel változásakor megjelenik a **No Signal** (Nincs jel) ablak.

**OUT OF RANGE (TARTOMÁNYON KÍVÜL):** Ez a funkció az optimális felbontásra és frekvenciára tesz javaslatot. Az **Out Of Range** (Tartományon kívül) üzenet akkor jelenik meg, ha a tápfeszültség be van kapcsolva, a bemeneti jel változik, vagy ha a videojel időzítése nem megfelelő.

## **Műszaki adatok - EA244WMi**

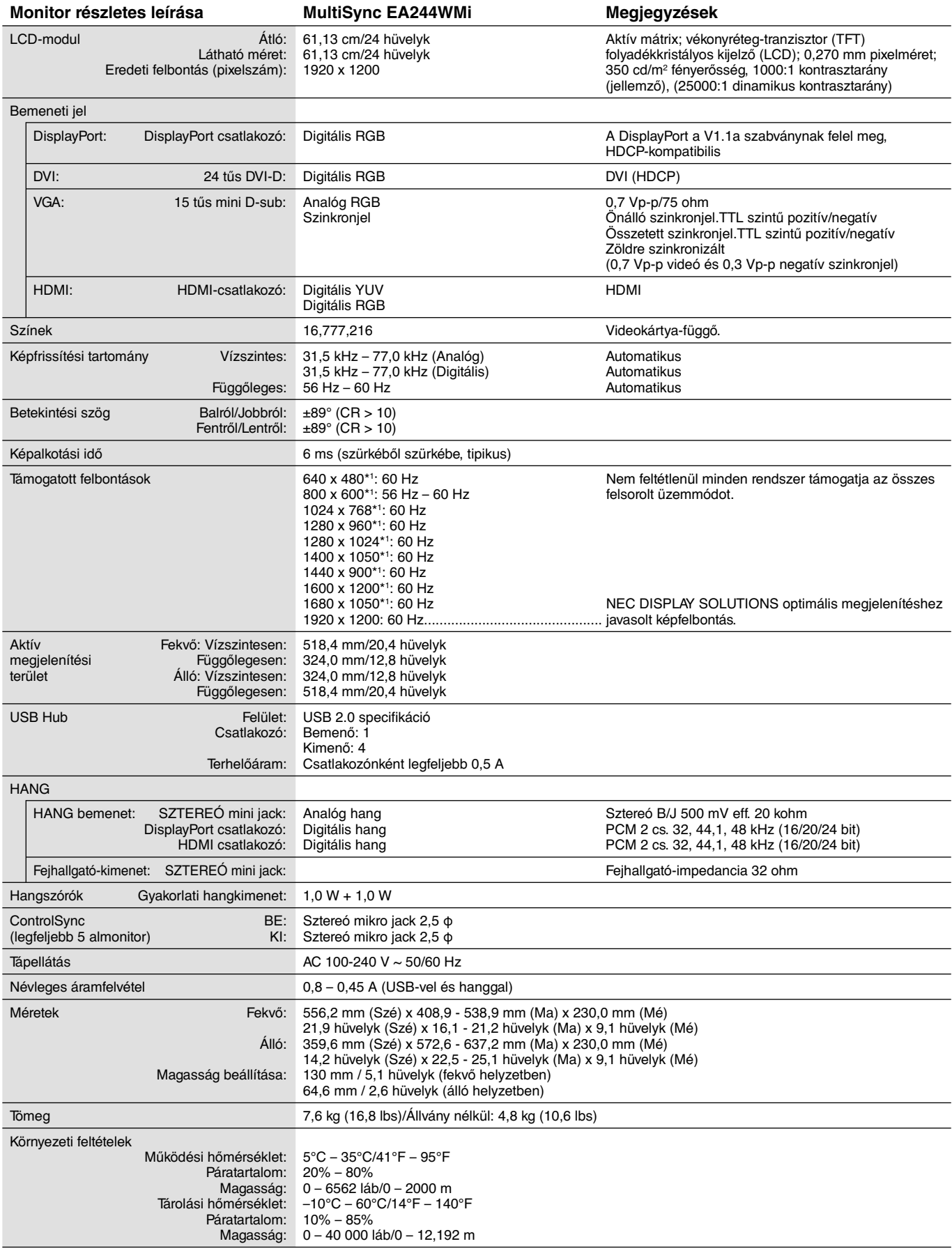

\*1 A felbontás interpolációja: Ha a képfelbontás az LCD modulénál alacsonyabb, a szöveg a képernyőn másképpen jelenhet meg. Ez normális és szükségszerű minden olyan jelenlegi síkképernyős technológiánál, ahol nem natív felbontású, teljes képernyős a megjelenítés. A síkképernyős technológiánál a képernyőn minden egyes pont egy aktuális pixelt jelent, így a felbontás teljes képernyőre való megnöveléséhez a felbontás interpolációja szükséges.

**MEGJEGYZÉS:** A műszaki adatokat a gyártó minden előzetes bejelentés nélkül módosíthatja.

## **Műszaki adatok - EA273WMi**

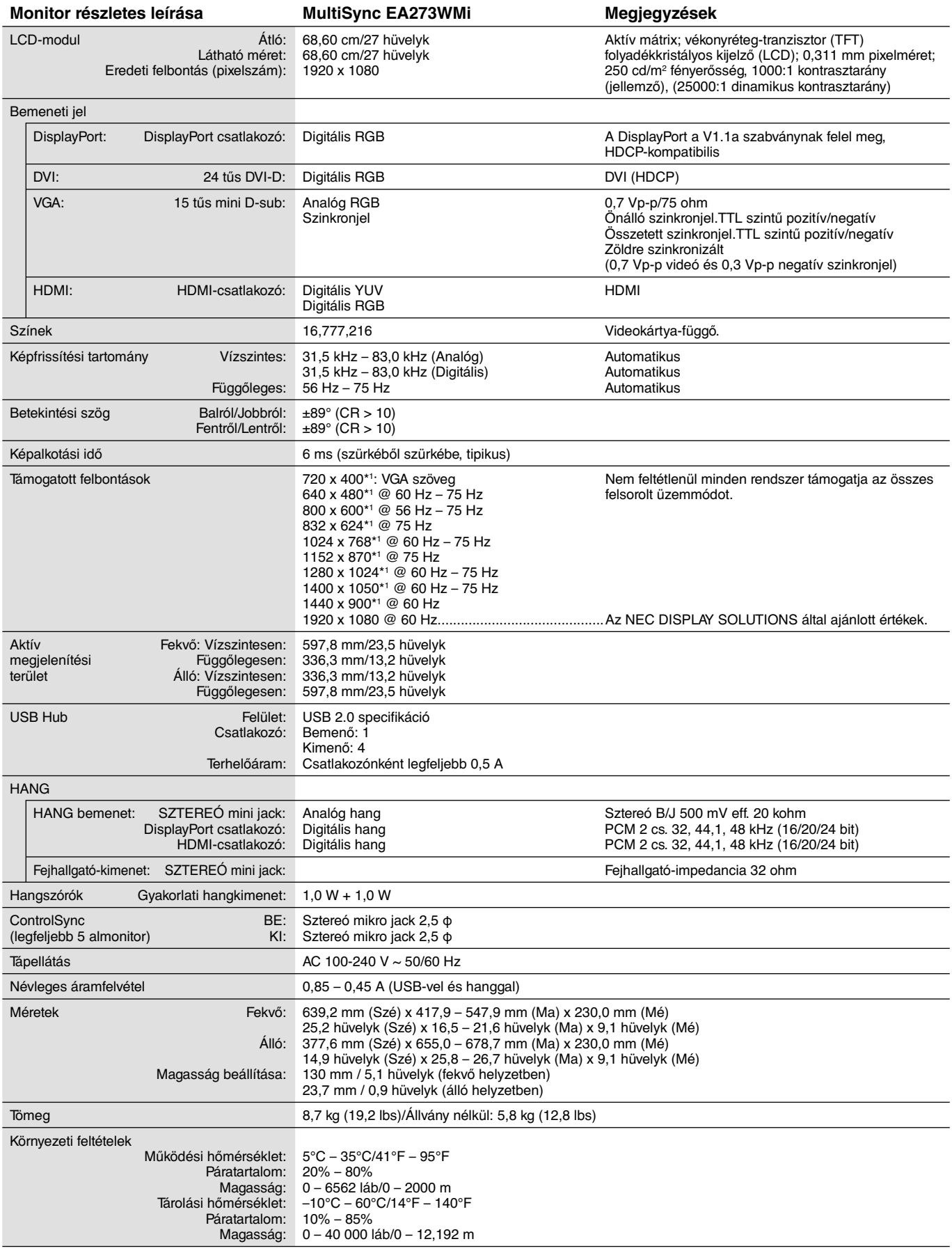

\*1 A felbontás interpolációja: Ha a képfelbontás az LCD modulénál alacsonyabb, a szöveg a képernyőn másképpen jelenhet meg. Ez normális és szükségszerű minden olyan jelenlegi síkképernyős technológiánál, ahol nem natív felbontású, teljes képernyős a megjelenítés. A síkképernyős technológiánál a képernyőn minden egyes pont egy aktuális pixelt jelent, így a felbontás teljes képernyőre való megnöveléséhez a felbontás interpolációja szükséges.

**MEGJEGYZÉS:** A műszaki adatokat a gyártó minden előzetes bejelentés nélkül módosíthatja.

## **Funkciók**

**DisplayPort:** A DisplayPort úgy van kialakítva, hogy lehetővé teszi a jövőbeni fejlesztéseket, és bővíthető megoldást kínál a nagy teljesítményű digitális megjelenítők csatlakoztatásához. Ez a csatlakozási lehetőség a szabványos kábelen keresztül lehetővé teszi a legmagasabb felbontási értékeket, a legrövidebb képfrissítési időket és a legnagyobb színmélységeket.

**HDMI:** A HDMI rendszer kialakítása lehetővé teszi a jövőbeni fejlesztéseket, és bővíthető megoldást kínál a nagy teljesítményű digitális megjelenítők csatlakoztatásához. Ez a csatlakozási lehetőség – különösen szórakoztatóelektronikai audio-/videoberendezéseknél alkalmazva – a szabványos kábelen keresztül teszi lehetővé a legmagasabb felbontási értékeket, a legrövidebb képfrissítési időket és a legnagyobb színmélységeket.

**Color Control Systems (Színkezelési rendszer):** Lehetővé teszik a képernyő színeinek és a monitor színpontosságának különféle standardok szerinti beállítását.

**OSD (képernyőn megjelenő) vezérlőmenük:** Képernyőn megjelenő egyszerű menük segítségével teszik lehetővé a képernyő összes elemének gyors és egyszerű beállítását.

**ErgoDesign jellemzők:** Fejlettebb humán ergonómia a munkahelyi környezet javítása, a felhasználók egészségének védelme és a gazdaságosság érdekében. Ilyenek a képek gyors és egyszerű beállítására használható OSD vezérlőmenük, a kívánt látószög beállítására szolgáló billenő talp, a kis helyigény és az alacsonyabb kibocsátást előíró MPRII és TCO irányelveknek való megfelelés.

**Plug and Play:** A Microsoft® Windows® operációs rendszerekben kínált megoldás elősegíti a telepítést azáltal, hogy a monitor a képességeire vonatkozó információkat (támogatott képméret és felbontás) közvetlenül a számítógépre küldi el, ezzel automatikusan elérve az optimális megjelenítési teljesítményt.

**IPM (Intelligent Power Manager – Intelligens energiakezelő) rendszer:** Olyan innovatív energiatakarékos módszereket kínál, amelyek lehetővé teszik, hogy a monitor bekapcsolt, de használaton kívüli állapotban alacsonyabb fogyasztásra váltson, megtakarítva ezzel az energiaköltségek kétharmad részét, csökkentve a kibocsátást és a munkahely légkondicionálásának költségeit.

**Összetett frekvenciás technológia:** A monitort automatikusan a videokártya letapogatási frekvenciájának megfelelően állítja be, így a kép a szükséges felbontásban jelenik meg.

**FullScan képesség:** A legtöbb felbontásban lehetővé teszi a teljes képernyő használatát, ezzel jelentősen megnövelve a kép méretét.

**VESA szabványú rögzítőfelület:** Alkalmazása révén a MultiSync monitort bármely VESA szabványú rögzítőkarhoz vagy konzolhoz erősítheti.

**No Touch Auto Adjust (Beavatkozás nélküli automatikus beállítás (csak analóg bemenet esetén)):** Első bekapcsoláskor automatikusan beállítja a monitor optimális működését.

**sRGB színkezelés:** Új, optimalizált színkezelési szabvány, amely lehetővé teszi a számítógép-kijelzők és egyéb perifériák színegyeztetését. A kalibrált színtérre épülő sRGB optimális színvisszaadást tesz lehetővé, és felülről kompatibilis a többi elterjedt színkezelési szabvánnyal.

**Állítható, forgatható állvány:** Rugalmas megtekintési lehetőségeket biztosít.

**USB 2.0 hub:** Izgalmas kiegészítő lehetőségeket biztosít azáltal, hogy megkönnyíti digitális kamerák (fényképezőgépek), szkennerek és további berendezések csatlakoztatását.

**Emberközelség-érzékelő:** Alacsonyabb fogyasztásra vált, ha a felhasználó elmegy a monitor elől, így energiaköltségeket takarít meg.

**NaViSet szoftver:** Kibővített és intuitív grafikus felhasználói felületet kínál, amely lehetővé teszi az Ön számára, hogy egér és billentyűzet segítségével könnyebben meghatározza az OSD képernyőbeállításokat.

**Környezetre gyakorolt hatás (EA244WMi):** A monitor jellemző éves szén-dioxid-kibocsátása (nemzetközi átlagban) körülbelül 41,8 kg (amely a névleges teljesítmény x 8 óra/nap x 5 nap/hét x 45 hét/év x tápellátás és szén-dioxid-kibocsátás közötti átváltási tényező képlettel számítható). Az átváltási tényező az OECD 2008-as kiadványának a CO2-kibocsátásról szóló jelentésén alapul. A monitor gyártásakor körülbelül TBD kg szén-dioxid szabadult el.

**Megjegyzés:** A gyártás és működés közben kibocsátott szén-dioxid-mennyiség kiszámításához a NEC a monitoraihoz kizárólag az általa kifejlesztett speciális algoritmust alkalmazta, mely még nyomtatáskor is érvényes pontosságú. A NEC fenntartja annak jogát, hogy frissítheti a kibocsátott szén-dioxid-mennyiség értékeit.

**Környezetre gyakorolt hatás (EA273WMi):** A monitor jellemző éves szén-dioxid-kibocsátása (nemzetközi átlagban) körülbelül 45 kg (amely a névleges teljesítmény x 8 óra/nap x 5 nap/hét x 45 hét/év x tápellátás és szén-dioxid-kibocsátás közötti átváltási tényező képlettel számítható). Az átváltási tényező az OECD 2008-as kiadványának a CO2-kibocsátásról szóló jelentésén alapul. A monitor gyártásakor körülbelül 34 kg szén-dioxid szabadult el.

**Megjegyzés:** A gyártás és működés közben kibocsátott szén-dioxid-mennyiség kiszámításához a NEC a monitoraihoz kizárólag az általa kifejlesztett speciális algoritmust alkalmazta, mely még nyomtatáskor is érvényes pontosságú. A NEC fenntartja annak jogát, hogy frissítheti a kibocsátott szén-dioxid-mennyiség értékeit.

**HDCP (High-Bandwidth Digital Content Protection – nagy sávszélességű digitális másolásvédelem):** A HDCP rendszerrel megelőzhető a digitális jelek formájában továbbított videoadatok illegális másolása. Ha digitális jelbemeneten keresztül érkező tartalom nem tekinthető meg, ebből nem feltétlenül lehet a monitor működési hibájára következtetni. A HDCP megvalósítása magában hordozza annak lehetőségét, hogy bizonyos, a technológiával védett tartalmak – a HDCP közösség (Digital Content Protection, LLC) döntésének, szándékának megfelelően – nem jeleníthetők meg.

**ControlSync:** A "DATA COPY" (ADATOK MÁSOLÁSA) funkcióról leírtakat követve egy ControlSync kábel csatlakoztásával másolja át a főmonitor beállításait az almonitorokra. A főmonitor a módosított beállítási értékeket automatikusan elküldi az almonitoroknak, így a vezérlési beállítások többmonitoros környezetben is egyszerűen elvégezhetők.

**CUSTOMIZE SETTING (Beállítások testreszabása):** Az aktuális beállítások tárolását és a tárolt beállítások visszaállítását teszi lehetővé.

## **Hibaelhárítás**

#### **Nincs kép**

- A jelkábelt szilárdan kell a videokártyához/számítógéphez csatlakoztatni.
- A videokártyának teljesen bele kell illeszkednie a kártyacsatlakozó aljzatba.
- A monitor nem támogatja a DisplayPort átalakítóból érkező jeleket.
- Az előlapon található főkapcsolónak és a számítógép főkapcsolójának ON (BE) állásban kell lennie.
- A monitort a "POWER SAVE TIMER" (ENERGIATAKARÉKOS ÜZEMMÓD IDŐZÍTÉSE) funkció 2 óra energiatakarékos üzemelés után automatikusan kikapcsolja. Érintse meg a tápellátás gombot (csak az EA273WMi típusnál).
- Bizonyosodjon meg arról, hogy a felhasznált videokártyán vagy számítógépen támogatott üzemmódot választott. (A grafikus üzemmód megváltoztatása előtt olvassa el a videokártya vagy a számítógép kézikönyvét.)
- Ellenőrizze a monitor és a videokártya kompatibilitását, valamint nézzen utána a javasolt beállításoknak.
- Ellenőrizze, hogy a jelkábel-csatlakozó tűi nem hajlottak vagy sérültek-e.
- Ellenőrizze a "DVI-D", "DISPLAYPORT", "HDMI" vagy "D-SUB" jelbemenetet.
- Ha az előlapi LED sötétkék színnel világít, akkor ellenőrizze az OFF MODE SETTING (KIKAPCSOLÁSI ÜZEMMÓD BEÁLLÍTÁSA) üzemmódot (lásd a 12. oldalon) vagy az HUMAN SENSOR (EMBERKÖZELSÉG-ÉRZÉKELŐT) (lásd a 12. oldalon).
- HDMI-bemenet használata esetén módosítsa az "OVER SCAN" ("TÚLPÁSZTÁZÁS") beállítást.

#### **A főkapcsoló nem reagál**

- A monitor kikapcsolásához és újraindításához húzza ki a hálózati kábelt a csatlakozóaljzatból.
- A gomb működését meggátolhatják az annak gyűrűjére tapadt anyagok is.

#### **Utánvilágítás**

- Utánvilágításnak azt a jelenséget nevezzük, amikor a képernyőn az előző kép maradéka vagy "szellemképe" látható. Noha az LCD monitorok utánvilágítása – a CRT monitoroktól eltérően – nem tartós, az állandó képek hosszan tartó megjelenítése kerülendő. Az utánvilágítás csökkentése érdekében kapcsolja ki a monitort annyi időre, amíg az előző kép látszott. Ha például egy kép egy órán keresztül volt a monitoron, és annak szellemképe megmaradt, a kép törléséhez kapcsolja ki a monitort egy órára.
- **MEGJEGYZÉS:** Mint a többi személyes használatú megjelenítőeszköz esetében, azokra az időszakokra, amelyeknek során a képernyőn nem folynak műveletek, az NEC DISPLAY SOLUTIONS rendszeres időközönként mozgó képernyővédő használatát javasolja, illetve ha nincs szükség rá, akkor a monitort ki kell kapcsolni.

#### **Az "OUT OF RANGE" ("TARTOMÁNYON KÍVÜL") üzenet jelenik meg (a képernyő üres, vagy csak elmosódott képeket jelenít meg).**

- A kép csak elmosódottan jelenik meg (a pixelek hiányoznak), és az "OUT OF RANGE" ("TARTOMÁNYON KÍVÜL") képernyőüzenet látható: A jelidőzítés vagy a felbontás túl magasra van állítva. Válasszon egy támogatott üzemmódot.
- Az "OUT OF RANGE" ("TARTOMÁNYON KÍVÜL") képernyőüzenet jelenik meg egy üres képernyőn: A jelfrekvencia tartományon kívül esik. Válasszon egy támogatott üzemmódot.

#### **A kép láthatóan instabil, életlen vagy hullámzik**

- A jelkábelt szorosan a számítógéphez kell erősíteni.
- A fókusz és megjelenítés beállításához használja az OSD képernyőmenüt, a finombeállítás növelésével vagy csökkentésével. A megjelenítési üzemmód megváltozásakor szükség lehet a kép OSD képernyőmenün keresztül történő finombeállítására.
- Ellenőrizze a monitor és a videokártya kompatibilitását, valamint nézzen utána a javasolt jelidőzítési beállításoknak.
- Amennyiben a szöveg olvashatatlan, változtassa meg a videoüzemmódot sorfolytonosra, és használjon 60 Hz-es képfrissítési frekvenciát.

#### **A monitoron a LED nem világít (***sem kék, sem sárga szín nem látható***)**

- A főkapcsoló legyen BE állásban, a hálózati kábel pedig csatlakoztatva.
- Növelje a LED BRIGHTNESS (LED FÉNYEREJE) beállítást.

#### **A kép fényereje kisebb**

- Ellenőrizze, hogy az ECO MODE (ENERGIATAKARÉKOS ÜZEMMÓD) és az AUTO BRIGHTNESS (AUTOMATIKUS FÉNYERŐ) ki van-e kapcsolva.
- Ha a fényerő ingadozik, győződjön meg arról, hogy az AUTO BRIGHTNESS (AUTOMATIKUS FÉNYERŐ) ki van kapcsolva.
- A jelkábelt szorosan kell csatlakoztatni.
- Az LCD fényerőcsökkenése hosszú időn keresztüli használat vagy szélsőségesen hideg környezeti feltételek miatt következhet be.
- HDMI-bemenet használata esetén módosítsa a "VIDEO LEVEL" ("VIDEOSZINT") beállítást.
- Ha a fényerő ingadozik, győződjön meg arról, hogy a DV MODE (DV-MÓD) a STANDARD (NORMÁL) értékre van állítva.

#### **A megjelenített kép mérete nem megfelelő**

- Használja az OSD vezérlőmenüket a Coarse (Durva) beállítás növelésére vagy csökkentésére.
- Bizonyosodjon meg arról, hogy a felhasznált videokártyán vagy számítógépen támogatott üzemmódot választott. (A grafikus üzemmód megváltoztatása előtt olvassa el a videokártya vagy a számítógép kézikönyvét.)
- HDMI-bemenet használata esetén módosítsa az "OVER SCAN" ("TÚLPÁSZTÁZÁS") beállítást.

#### **Nincs kép**

- Ha a képernyőn nincs kép, akkor a főkapcsoló segítségével kapcsolja ki a monitort, majd kapcsolja be újra.
- Gondoskodjon róla, hogy a számítógép ne legyen energiatakarékos üzemmódban (érintse meg a billentyűzetet vagy az egeret).
- Egyes videokártyák a monitor ki-, majd bekapcsolásakor, illetve a hálózati kábel kihúzásakor/bedugásakor nem adnak kimeneti videojelet kis felbontás, valamint DisplayPort kábel használata esetén.
- HDMI-bemenet használata esetén módosítsa az "OVER SCAN" ("TÚLPÁSZTÁZÁS") beállítást.

#### **Nincs hang**

- Győződjön meg arról, hogy a hangszórókábel megfelelően csatlakozik.
- Ellenőrizze, nem aktív-e a némítási funkció.
- Az OSD menün ellenőrizze a VOLUME (HANGERŐT).
- A DisplayPort vagy HDMI-bemenet használata esetén a kiválasztott OSD képernyőmenüben lévő eszközök segítségével ellenőrizze, hogy a "SOUND INPUT" ("HANGBEMENET") ki van-e választva.

#### **Időben változó fényerő**

- Az AUTO BRIGHTNESS (Automatikus fényerő) beállítását módosítsa OFF (KI) értékre, majd állítsa be a fényerőt.
- Állítsa át a "DV MODE" (DV-MÓD) lehetőséget "STANDARD" (NORMÁL) állapotra, majd állítsa be a fényerőt.

#### **MEGJEGYZÉS:** Ha az AUTO BRIGHTNESS (Automatikus fényerő) beállítása ON (BE), a monitor a fényerőt automatikusan a környezetnek megfelelően állítja be.

- A környezeti fényerő változásakor a monitor fényereje is változik.
- Ha a "DV MODE" (DV-MÓD) beállítása "DYNAMIC" (Dinamikus), a monitor automatikusan beállítja a fényerőt.

#### **Az USB-csatlakozó nem működik**

• Ellenőrizze, hogy az USB-kábel megfelelően csatlakozik-e. Olvassa el az USB eszköz Használati útmutatóját.

#### **Az emberközelség-érzékelő nem működik**

- Ha az SENSOR SETTING (ÉRZÉKELŐBEÁLLÍTÁS) (HUMAN SENSING EMBERKÖZELSÉG-ÉRZÉKELÉS) ember alakú ikonja vörös háttér előtt látható, akkor a monitor ember jelenlétét érzékelte.
- Ellenőrizze, nincs-e valamilyen tárgy az emberközelség-érzékelő előtt.
- Győződjön meg arról, hogy a monitor előtt nincs infravörös sugárzást kibocsátó berendezés.

#### **A ControlSync vezérlés nem működik**

- Ellenőrizze, hogy megfelelő-e a ControlSync kábel csatlakoztatása.
- Ellenőrizze, hogy a ControlSync kábel nincs-e "hurok" kapcsolásban.
- A fő monitornak csak az OUT (KIMENET) aljzata lehet csatlakoztatva.
- Kérjük, használja a mellékelt ControlSync kábelt.
- A ControlSync kábellel legfeljebb 5 almonitor használható.

## **Az Auto Brightness (Automatikus fényerő) funkció használata**

Beállítható, hogy az LCD képernyő fényereje a helyiségen belüli környezeti fényhez igazodva nőjön vagy csökkenjen. Ha a helyiség világos, a monitor fényereje ennek megfelelően nő. Ha a helyiségben csökken a fény, a monitor fényereje is csökken. A funkció célja, hogy a nézés élménye a fényviszonyok változásakor kellemesebb legyen a szem számára.

## **BEÁLLÍTÁS**

Az alábbi eljárással válassza ki azt a fényerőtartományt, amelyet a monitor az Auto Brightness (Automatikus fényerő) funkció bekapcsolásakor használhat.

1. A BRIGHTNESS (FÉNYERŐ) szintjének beállítása. Ez az a fényerőszint, amelyet a monitor maximális környezeti fény mellett elérhet. Ezt a paramétert a helyiség legvilágosabb állapotában állítsa be.

Válassza ki az AUTO BRIGHTNESS (AUTOMATIKUS FÉNYERŐ) menü "1" vagy "3" pontját (1. ábra). Ezután az elülső gombokkal vigye fel a kurzort a BRIGHTNESS (FÉNYERŐ) menüpontra. Válassza ki a kívánt fényerőszintet (**2. ábra**).

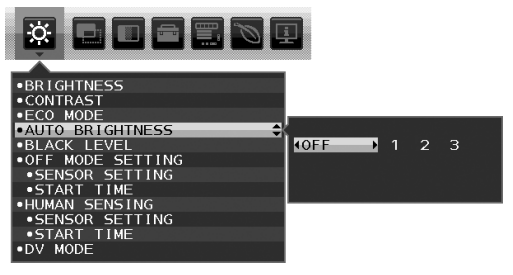

lo e E. BRIGHTNESS 57.7% CARBON FOOTPRINT

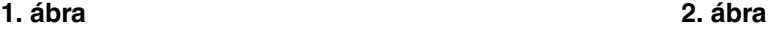

2. A DARK (SÖTÉT) szint beállítása. Ez az a fényerőszint, amelyet a monitor minimális fényerőszínt esetén elérhet. Ennek a paraméternek a beállítását a helyiség lehető legsötétebb állapotában végezze.

 Ezután az elülső gombokkal vigye fel a kurzort a BRIGHTNESS (FÉNYERŐ) menüpontra. Válassza ki a kívánt fényerőszintet (**3. ábra**).

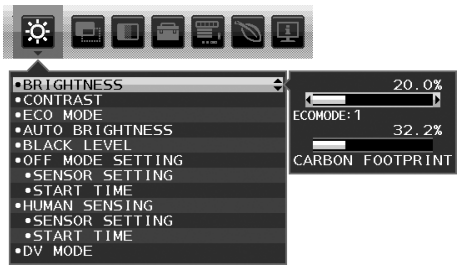

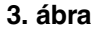

Bekapcsolt "AUTO BRIGHTNESS" (Automatikus fényerő) funkció esetén a képernyő fényereje a helyiség fényviszonyait követve automatikusan változik (**4. ábra**).

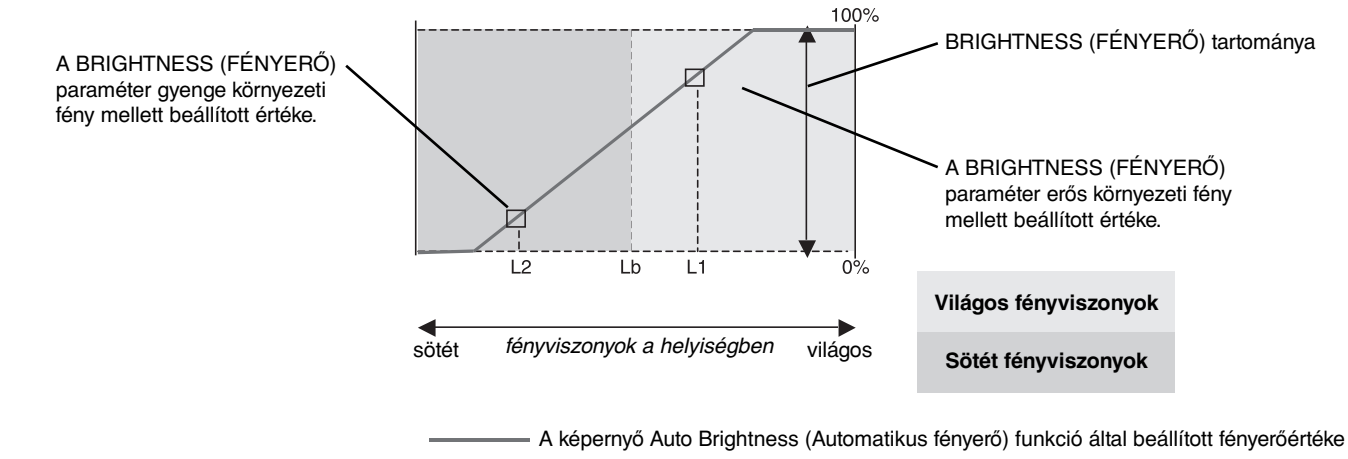

#### **4. ábra**

Lb: Az erős és gyenge megvilágítás közötti határ, gyárilag beállítva

L1: A monitor által használt BRIGHTNESS (FÉNYERŐ) szint erős környezeti fény mellett (L1>Lb)

L2: A monitor által használt BRIGHTNESS (FÉNYERŐ) szint gyenge környezeti fény mellett (L2<Lb)

Az L1 és az L2 a felhasználó által beállított, a környezeti fényviszonyok változását kompenzáló fényerőértékek.

## **ControlSync**

- 1. A főmonitorhoz a ControlSync IN/OUT aljzatba illesztett ControlSync kábel (ø 2,5) segítségével csatlakoztatható almonitor.
- 2. Kövesse a "DATA COPY" ("ADATOK MÁSOLÁSA") funkcióról leírtakat. A főmonitor valamely beállításának módosításakor a
- beállítás a csatlakoztatott almonitor(ok)on is automatikusan érvényre jut.
- 3. A ControlSync kábel legfeljebb 5 monitor láncba kapcsolását teszi lehetővé.

**MEGJEGYZÉS:** A főmonitort ControlSync OUT (Ki) aljzatán keresztül csatlakoztassa.

Ekkor az almonitor OSD-menüjének bal felső sarkában megjelenik a ControlSync ikon. Ne csatlakoztasson két IN (Be) aljzatot vagy két OUT (Ki) aljzatot egymással.

Ne alakítson ki "hurok" csatlakozást.

A monitorok csatlakoztatásának elvégzése után a ControlSync funkció megfelelő működésének ellenőrzéséhez kapcsolja a főmonitort ki, majd be.

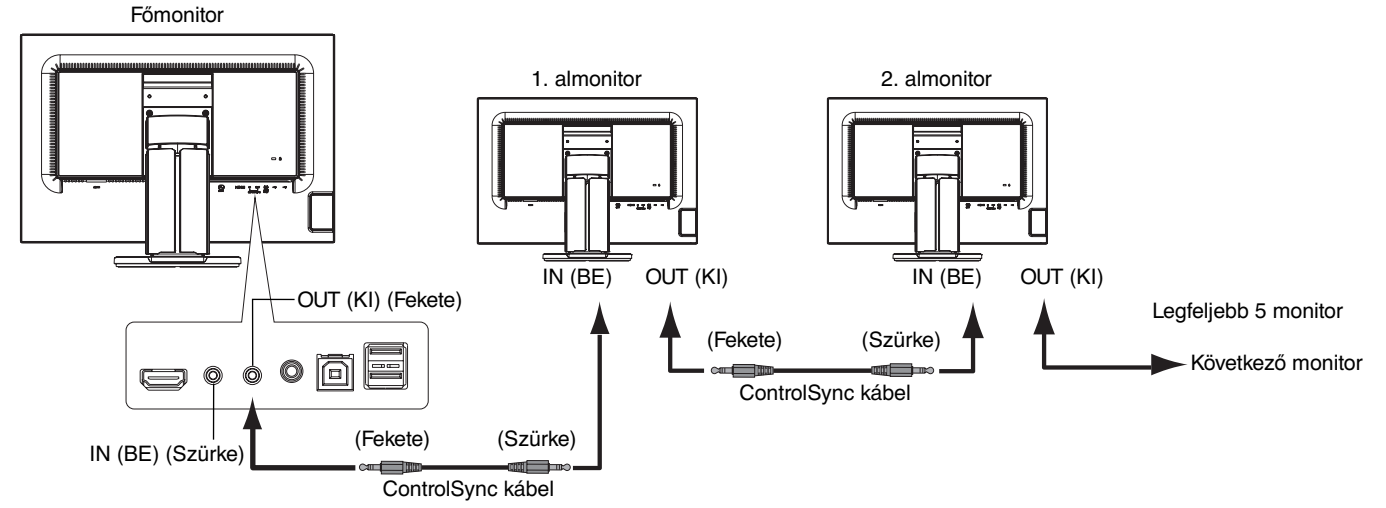

A ControlSync kapcsolaton keresztül a következő beállítások szabályozhatók:

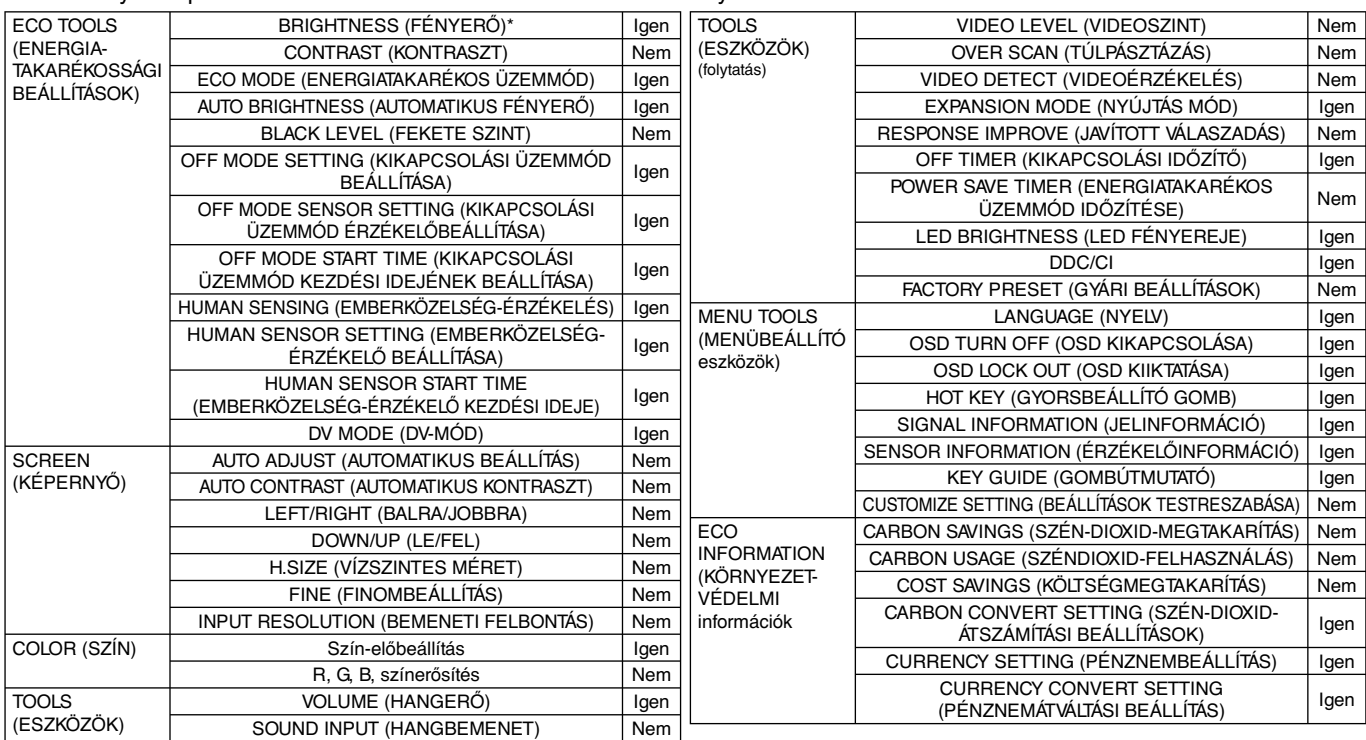

Egyéb beállítások:

 Főkapcsoló (egyenáramú kapcsoló) Környezetifény-érzékelő Emberközelség-érzékelő által mért állapot Hang elnémítása

**MEGJEGYZÉS:** Csak a fő monitor emberközelség-érzékelője és környezetifény-érzékelője aktív. Ezeket az érzékelőket ne takaria le.

A ControlSync kábel csatlakoztatását és leválasztását mindig a monitor tápellátásának kikapcsolt állapota mellett végezze el.

A ControlSync csatlakozókat kizárólag az előírások szerinti célokra vegye igénybe.

\* Ez az érték nem közvetlenül beállított kimeneti érték. A beállítás relatív módon történik.

ControlSync ikon

ы

## **A gyártó cég újrafeldolgozási és energiaügyi tájékoztatója**

Az NEC DISPLAY SOLUTIONS határozottan elkötelezett a környezetvédelem mellett, és az újrahasznosítást a vállalat egyik fő prioritásának tekinti, amellyel csökkenti a környezet terhelését. Elkötelezettek vagyunk a környezetbarát termékek fejlesztése mellett, és mindig arra törekszünk, hogy elősegítsük olyan szervezetek legkorszerűbb független szabványainak kidolgozását és teljesítését, mint az ISO (Nemzetközi Szabványügyi Szervezet) és a TCO (svéd szakszervezeti szövetség).

## **Régi NEC termékének selejtezése**

Az újrahasznosítás célja környezetvédelmi előnyök elérése, az alapanyagok újbóli felhasználása, feljavítása, helyreállítása vagy regenerálása útján. Kijelölt újrahasznosítási központok biztosítják, hogy a környezeti szempontból ártalmas elemeket megfelelően kezeljék, és biztonságosan ártalmatlanítsák. Termékeink legjobb újrahasznosítása érdekében **az NEC DISPLAY SOLUTIONS különféle újrahasznosítási eljárásokat kínál**, valamint az élettartamuk végére ért termékek környezeti szempontból megfelelő módú kezelésére vonatkozó tanácsokat.

A termékek ártalmatlanításával kapcsolatos valamennyi szükséges tájékoztatás és az újrahasznosító létesítményekről szóló országspecifikus információk megtalálhatók az alábbi webhelyeinken:

**http://www.nec-display-solutions.com/greencompany/** (Európában),

**http://www.nec-display.com** (Japánban) és

**http://www.necdisplay.com** (az Egyesült Államokban).

## **Energiamegtakarítás**

Ez a monitor speciális energiamegtakarítási lehetőséget nyújt. Amikor a kijelző energiagazdálkodási jelzése a monitorra érkezik, az energiatakarékos üzemmód aktiválódik. A monitor egyszeri energiatakarékos üzemmódba lép.

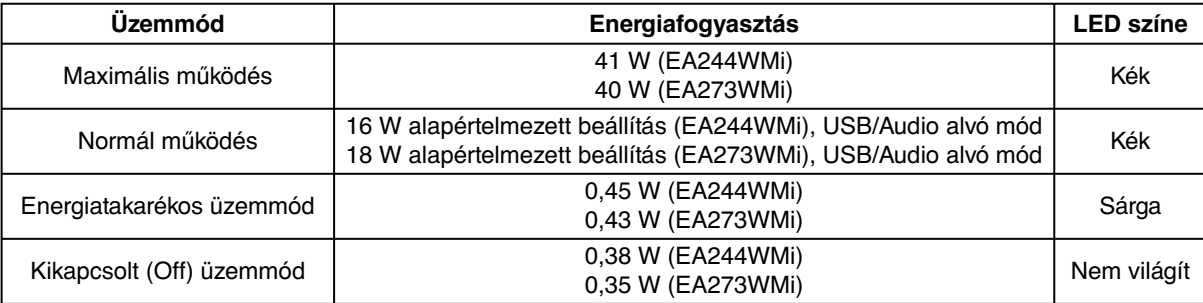

További információkért, kérjük, látogasson el a következő weboldalak egyikére:

**http://www.necdisplay.com/** (az Amerikai Egyesült Államokban)

**http://www.nec-display-solutions.com/** (Európában)

**http://www.nec-display.com/global/index.html** (világszerte)

Energiatakarékossági információ:

Az ErP követelmény esetében:

 Beállítás: Nincs Energiafogyasztás: 0,5 W vagy kevesebb. Az energiagazdálkodási funkció bekapcsolásához szükséges idő: Kb. 1 perc.

Az ErP (hálózati készenléti üzemmód) követelmény esetében:

Beállítás: Nincs

 Energiafogyasztás: 0,5 W vagy kevesebb (1 port aktiválásakor) / 3,0 W (minden port aktiválásakor). Az energiagazdálkodási funkció bekapcsolásához szükséges idő: Kb. 1 perc.

## **HEEB jel (Az EU 2012/19/EU irányelve)**

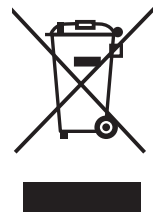

## **Használt termék elhelyezése hulladékként:**

**Az Európai Unió országaiban**

A közösségi jogalkotás minden tagállamban előírja, hogy a jelet viselő (balra) elhasznált elektromos és elektronikai termékek hulladékként történő elhelyezése az általános háztartási hulladéktól elkülönített módon kell, hogy történjen. Ez vonatkozik a monitorokra és az elektromos tartozékokra, így például a jelkábelekre és a tápkábelekre is. Amikor ilyen termékeket helyez el hulladékként, kövesse a helyi hatóságok útmutatásait, vagy érdeklődjön a terméket értékesítő üzletben, illetve amennyiben rendelkezésre állnak, kövesse a vonatkozó jogszabályokat vagy megállapodásokat. Elképzelhető, hogy az elektromos és elektronikai készülékeken található jelölés csak az Európai Unió jelenlegi tagállamaira vonatkozik.

#### **Az Európai Unión kívül**

Ha az Európai Unió területén kívül kíván használt elektromos és elektronikai termékeket hulladékként elhelyezni, lépjen kapcsolatba a helyi hatóságokkal, és kérdezze meg a hulladékkezelés megfelelő módját.